# Visual Tools for Security: is there a There There?

Bill Cheswick
AT&T Labs - Research
Shannon Labs
ches@research.att.com
http://www.cheswick.com/ches/

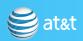

### Lucent Bell Labs الكتا ا

#### Limitations

- I know more about security than visualization
- The Related Works portion of this talk would be weak.
- I'll be around all week: feel free to set me straight

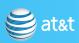

### The Case for Visualization

- Complex software, networks, and network traffic are way too much for a human to grok
- Visual input offers high bandwidth and native mental skills
  - other inputs too
- Modern hardware: offering new opportunities to experiment

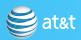

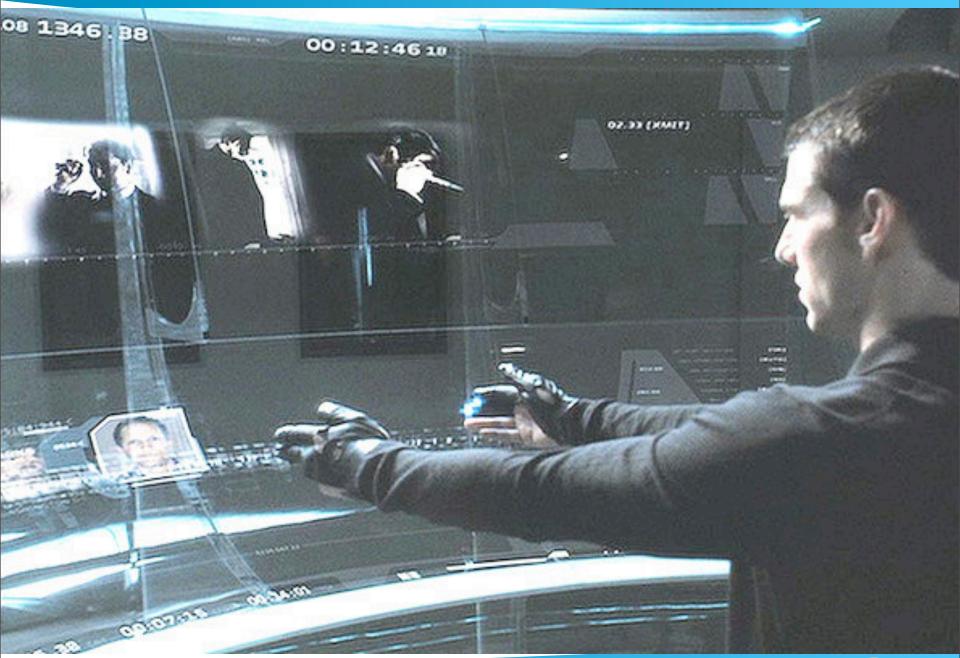

5 of 108 at&t

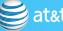

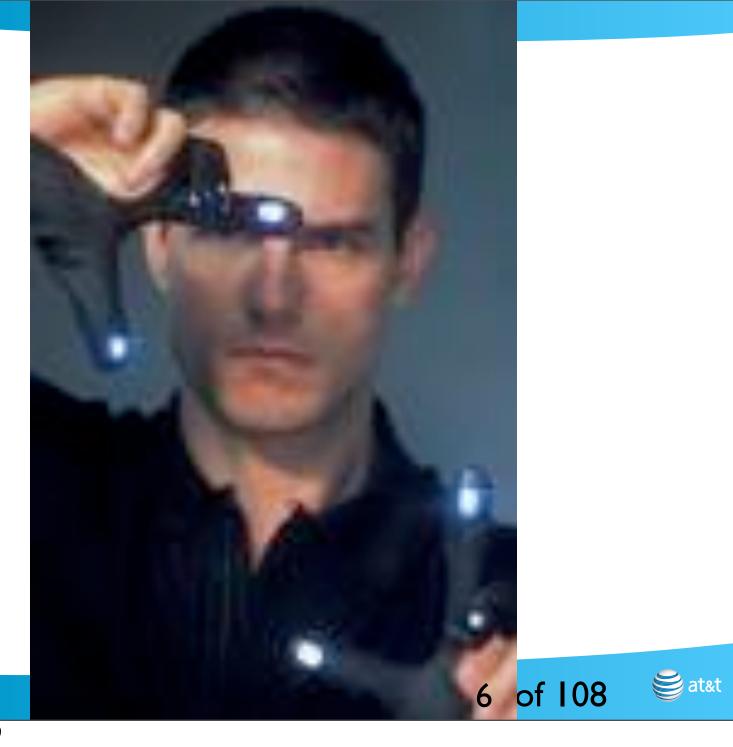

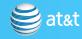

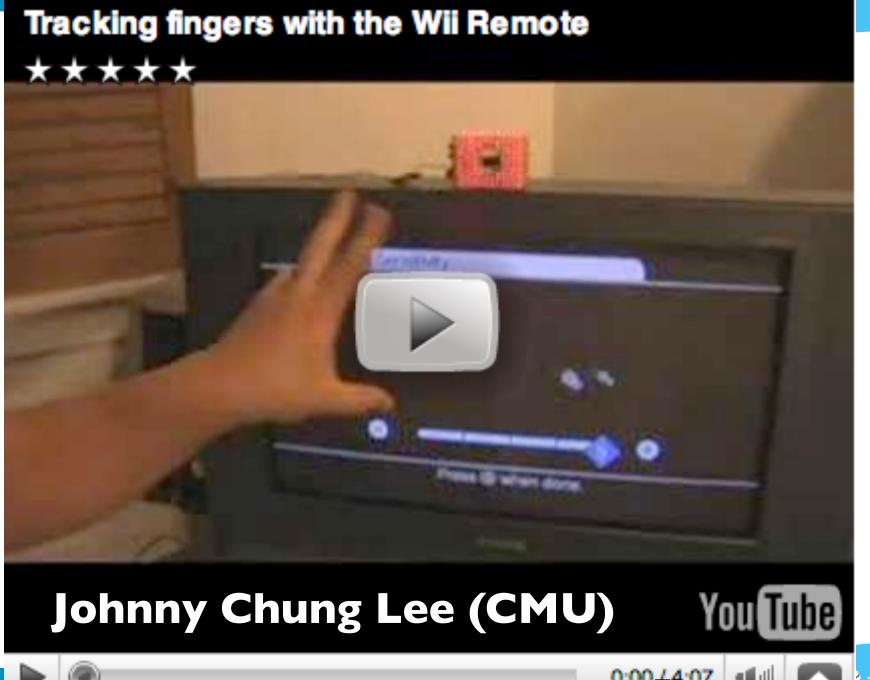

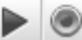

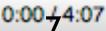

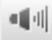

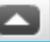

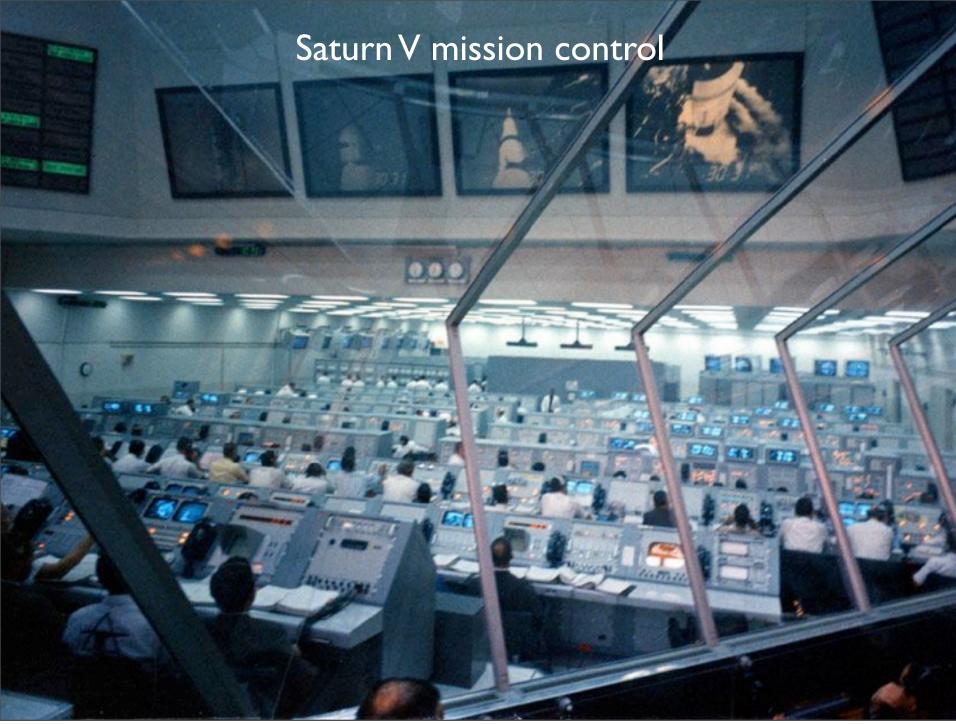

Saturday, October 10, 2009

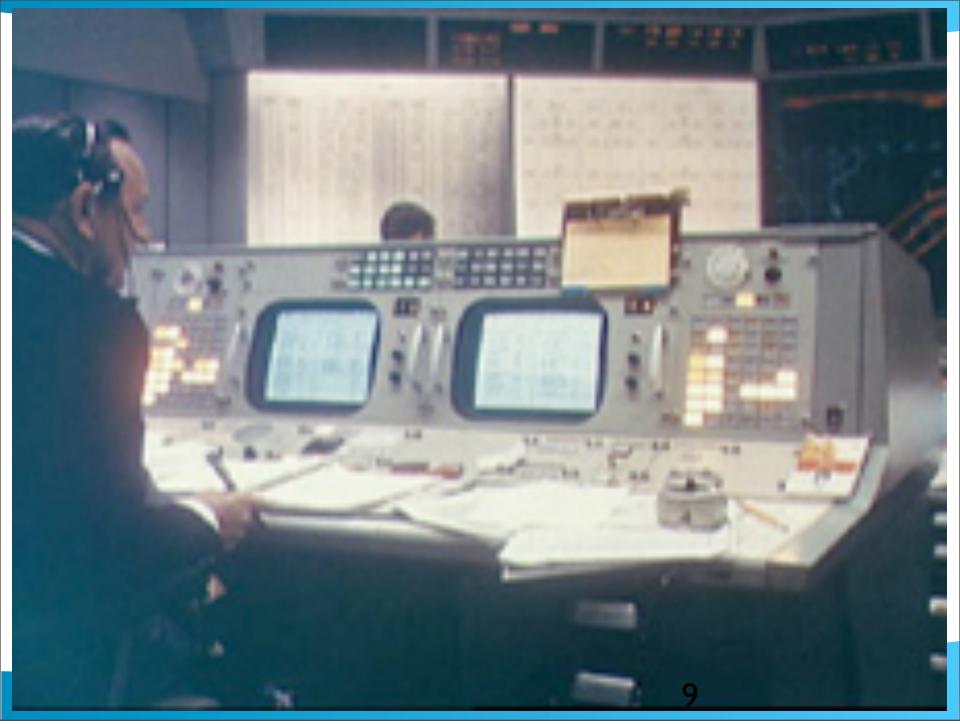

Saturday, October 10, 2009

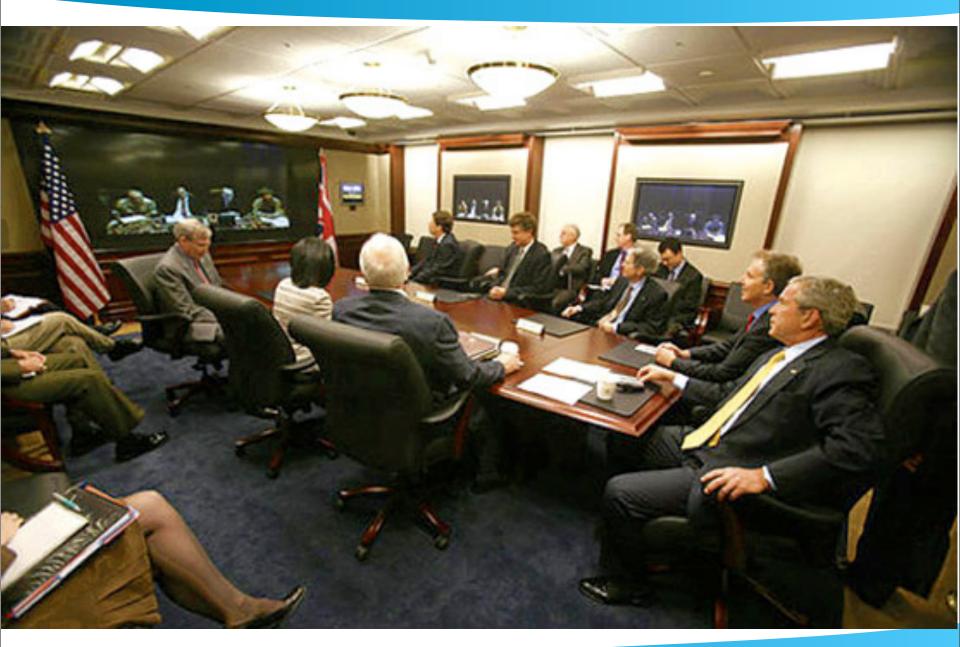

10 of 108

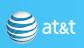

#### NORAD: War Games (1983)

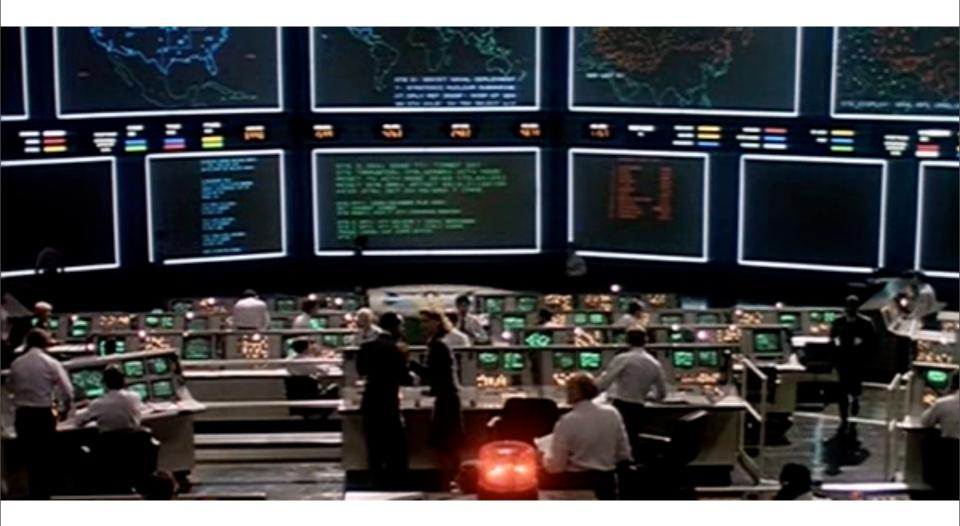

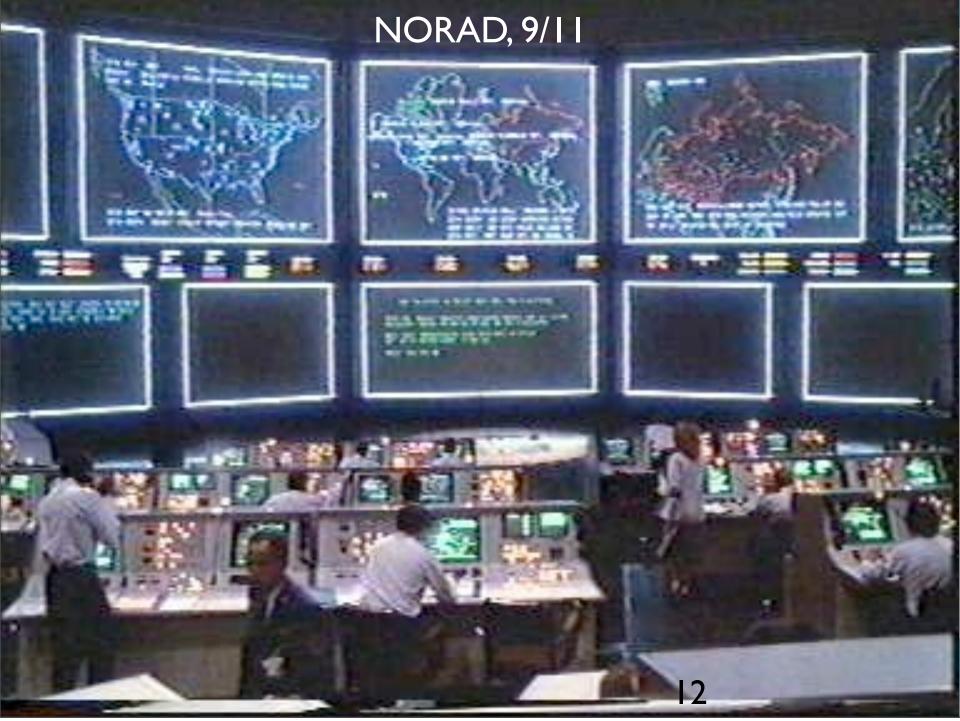

Saturday, October 10, 2009

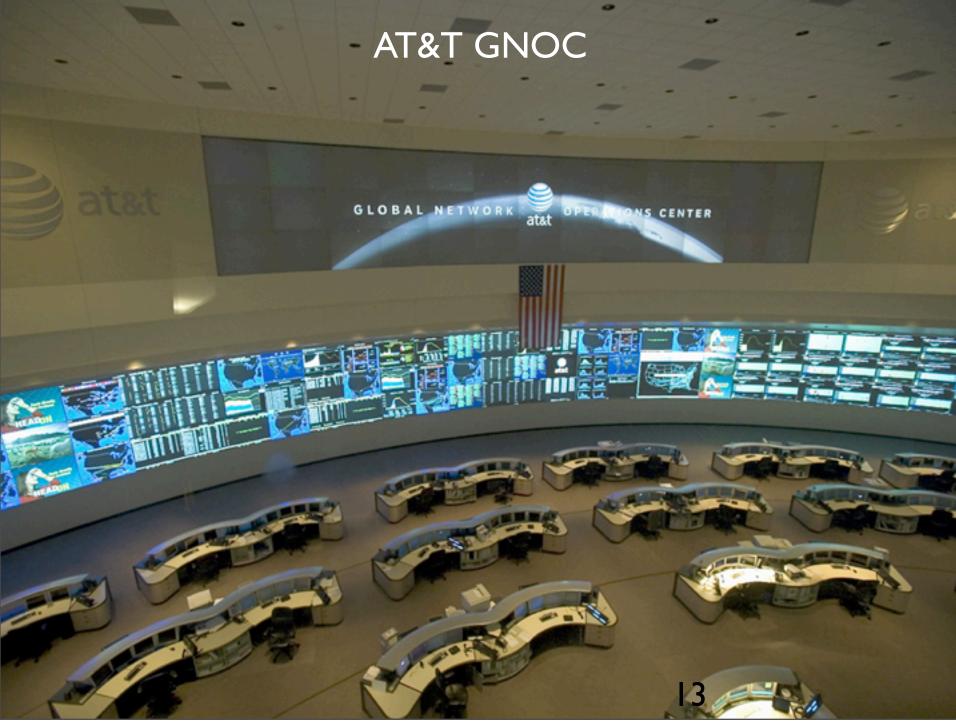

Saturday, October 10, 2009

#### AT&T GNOC

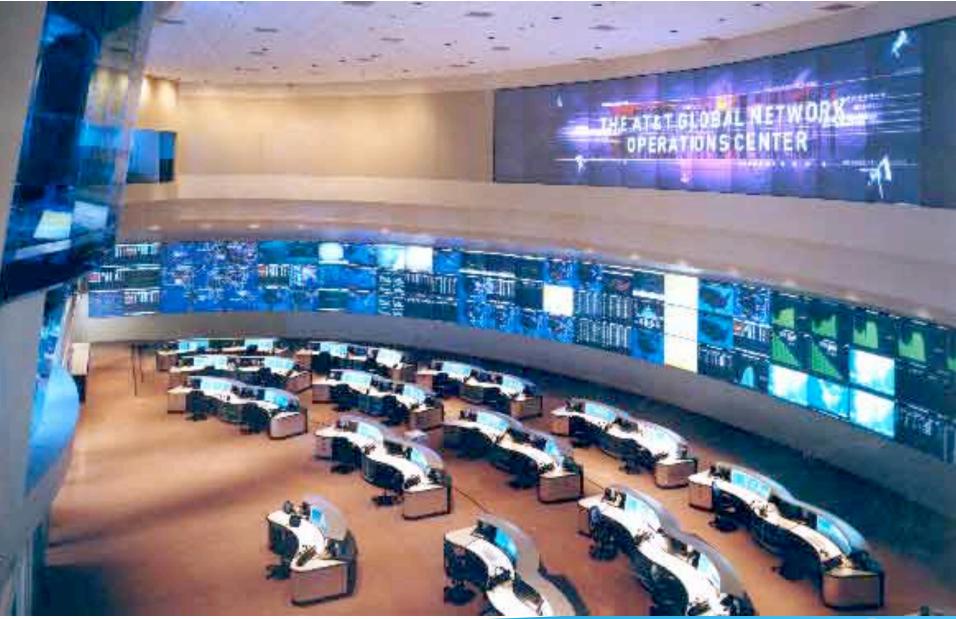

14 of 108

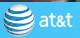

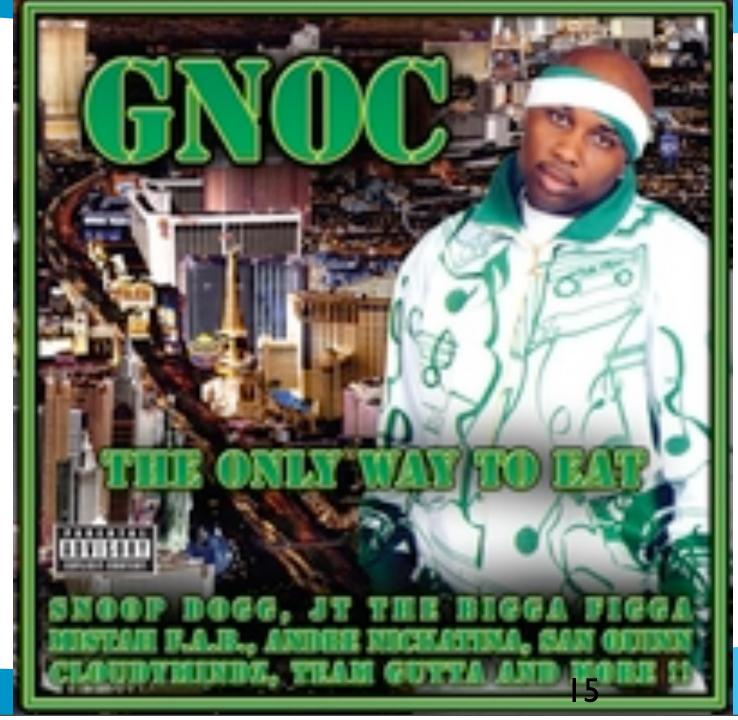

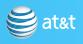

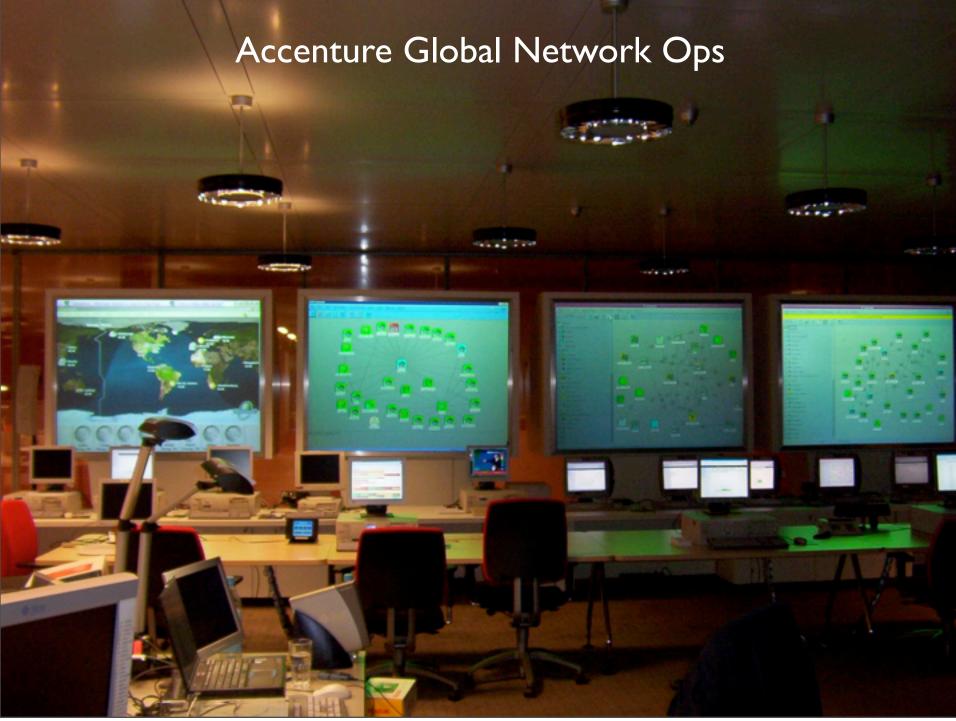

Saturday, October 10, 2009

#### I've seen a lot of ideas

- and lots of startups
- but actual deployment seems to be lagging
- Microsoft hasn't changed much in Windows
- Mac has cover views and multitouch is coming to all
- Cooliris

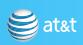

### Case in point: treemap

- Treemap came out in 1992. Not widely adopted.
- treemap on the Mac

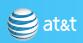

#### Before

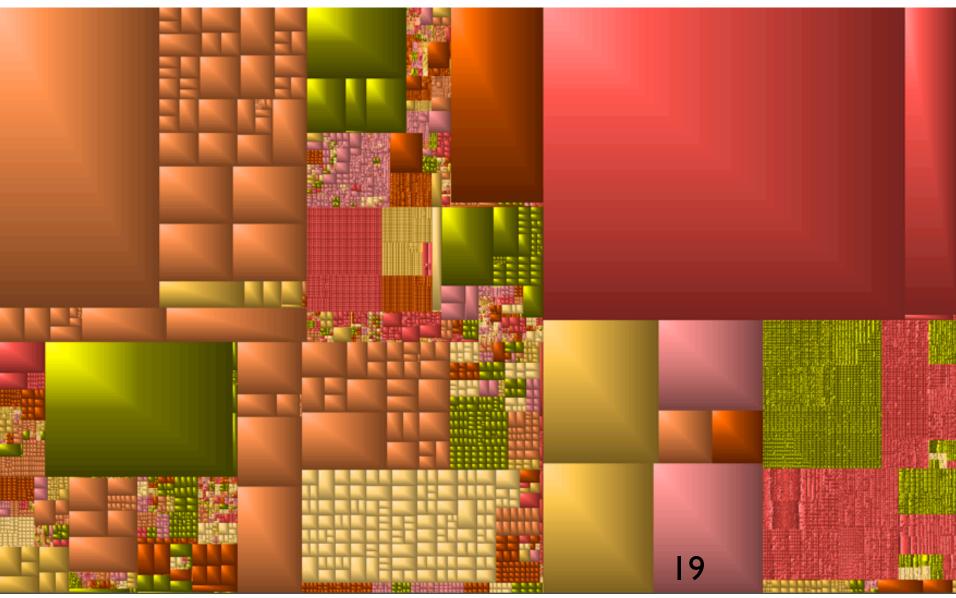

#### After

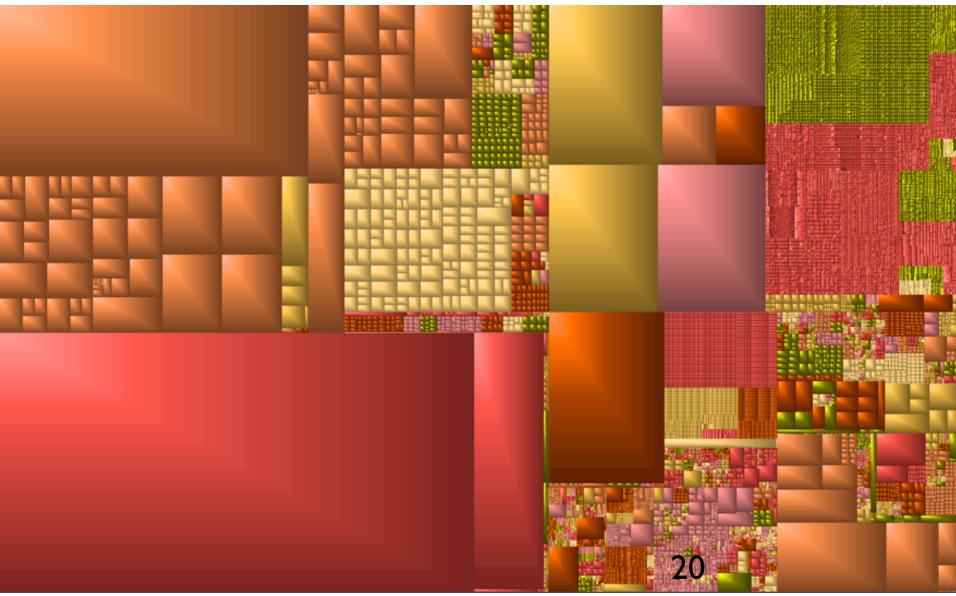

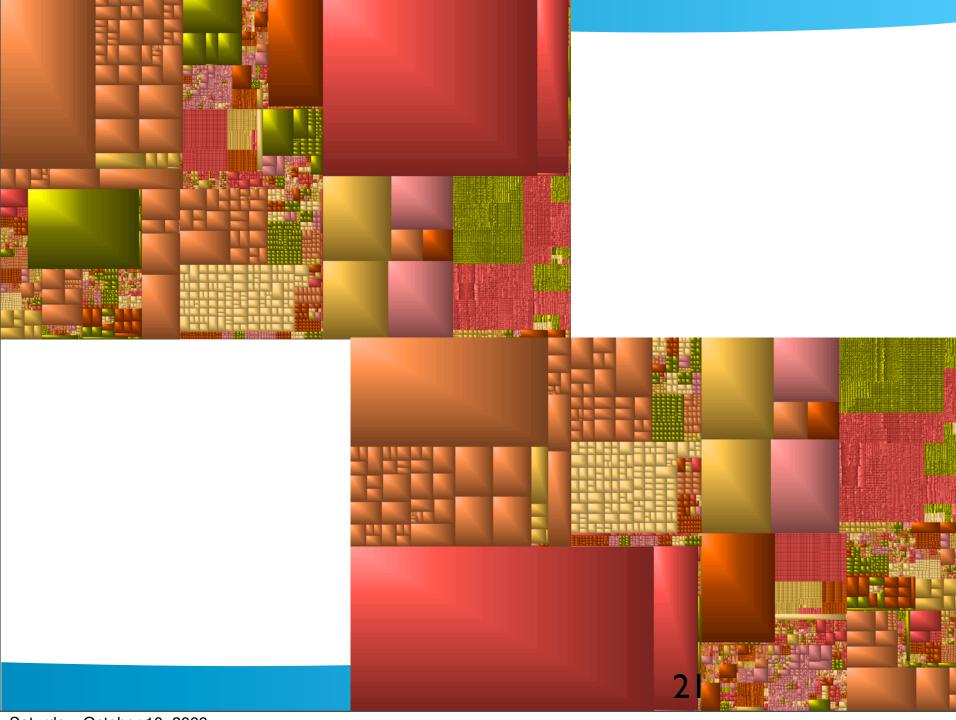

#### **Problems**

- The layout is made in arbitrary space
- Evolution to new arbitrary space is not shown
- The removed areas are not shown
- Both destroy context

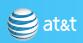

# This is a crude use, it may be unfair

- I just grabbed a tool and used it
- The tool, and these ideas, would be more useful, and maybe adopted

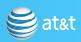

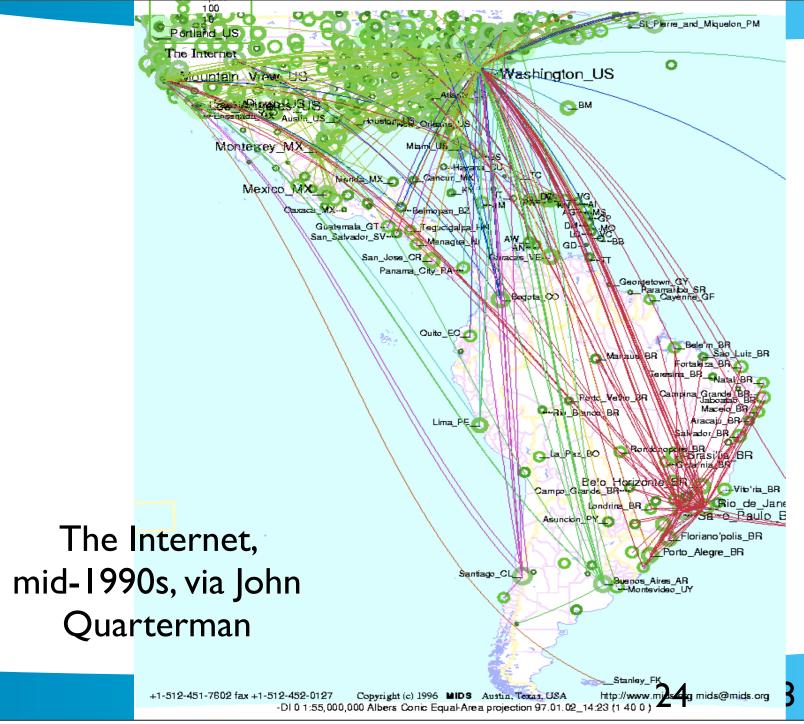

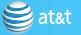

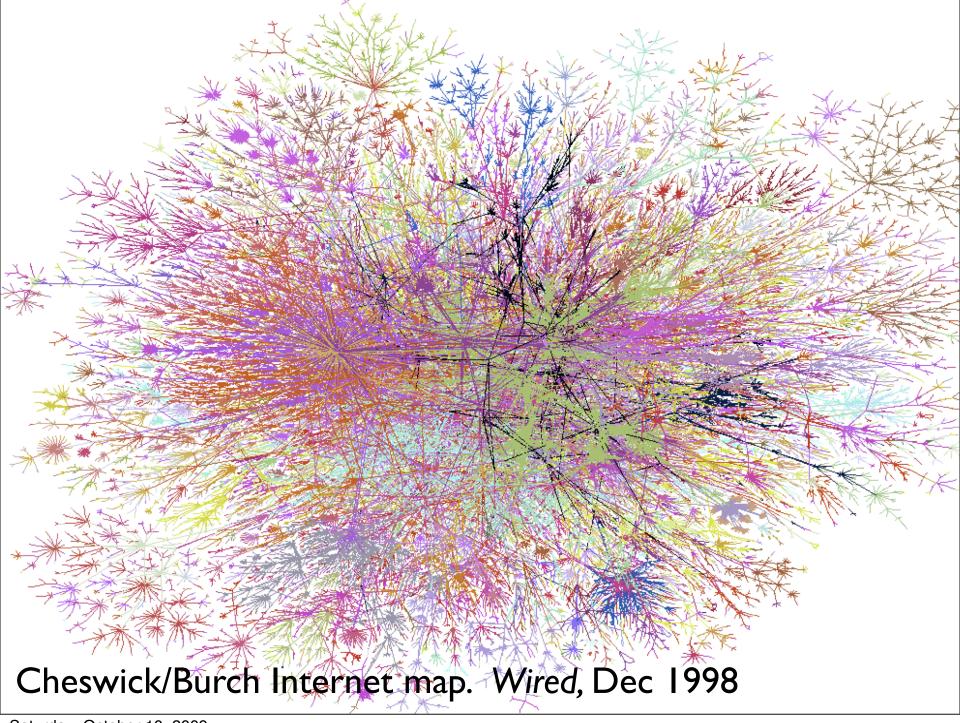

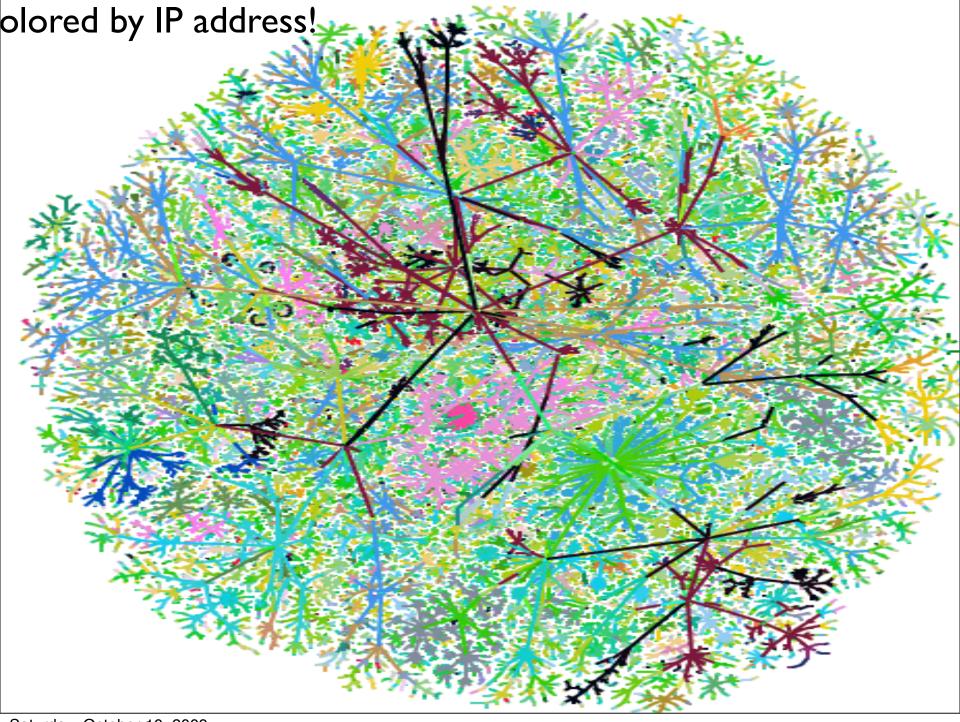

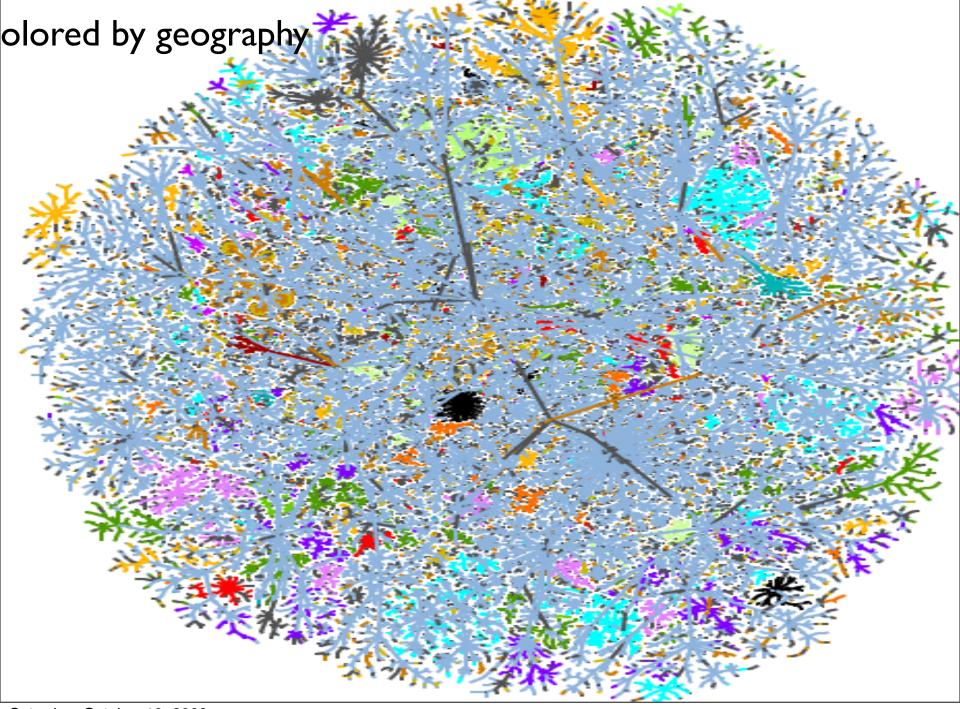

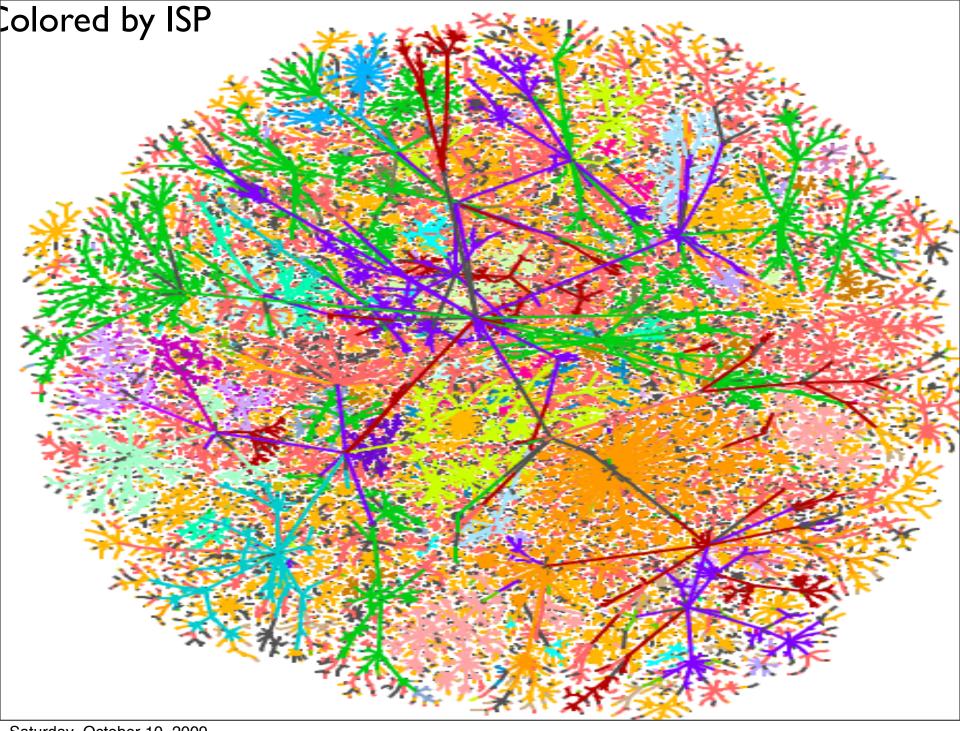

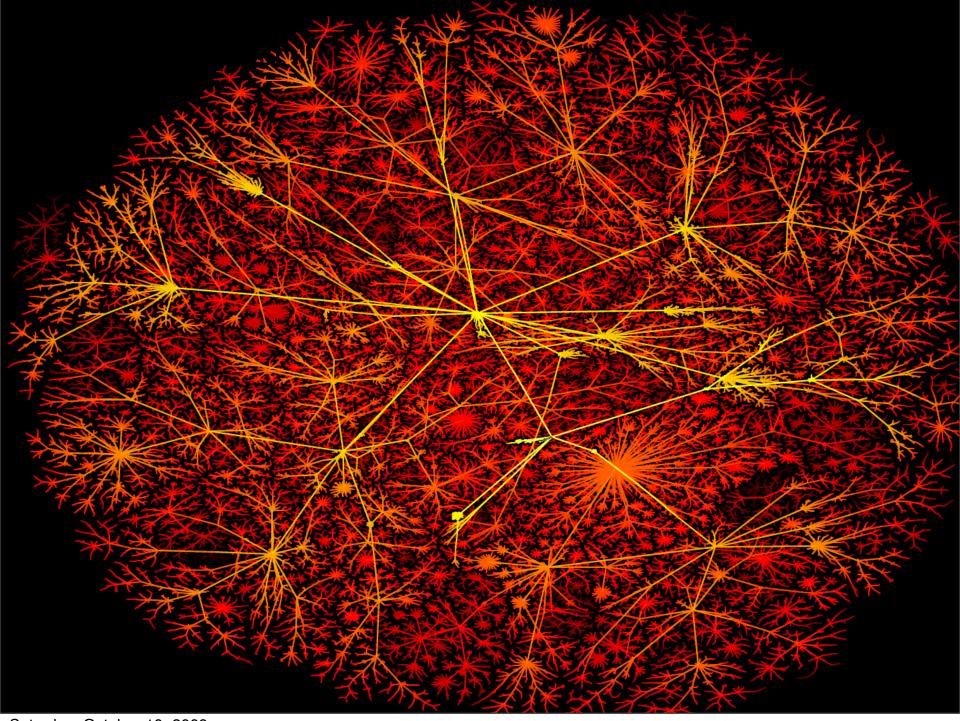

#### All of these are cheats

- They are minimum spanning trees of all the data
- about 35% of the raw data is discarded
- For some uses, that doesn't matter

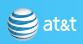

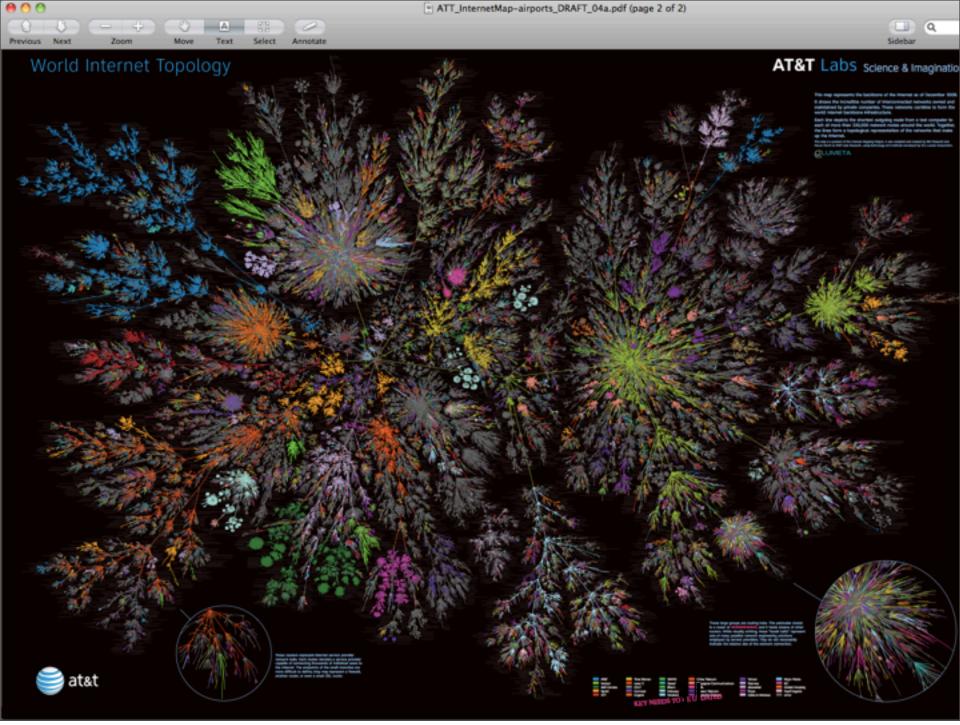

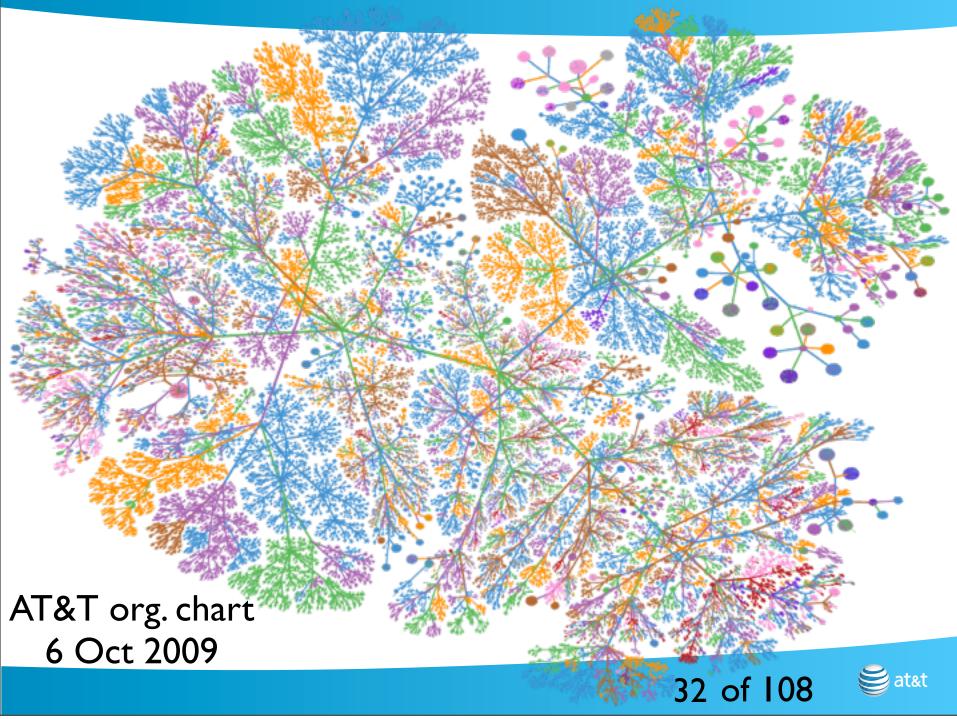

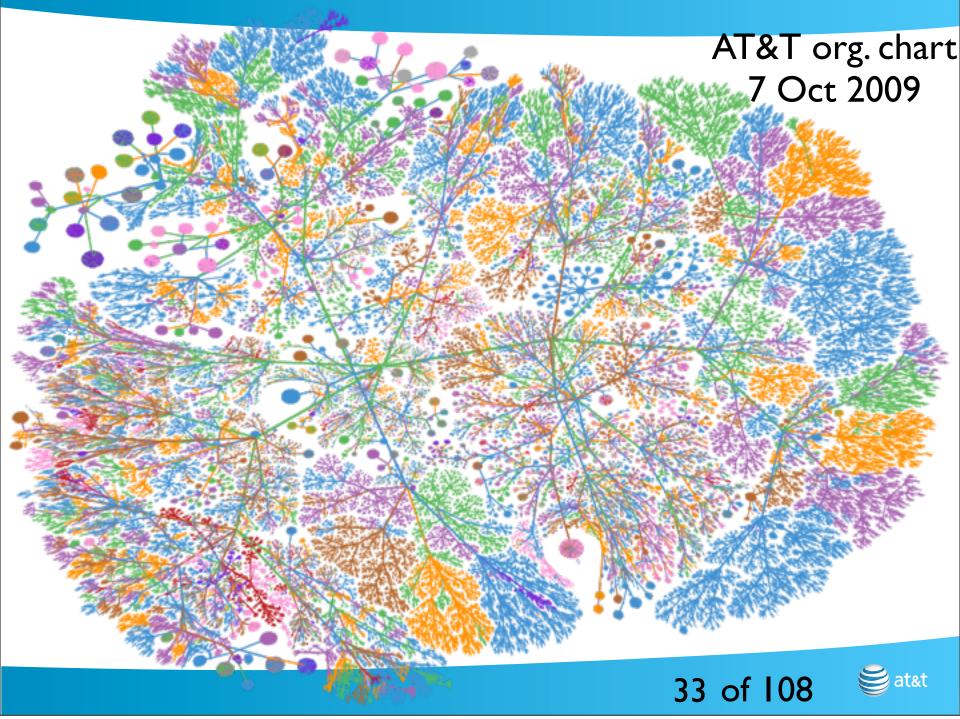

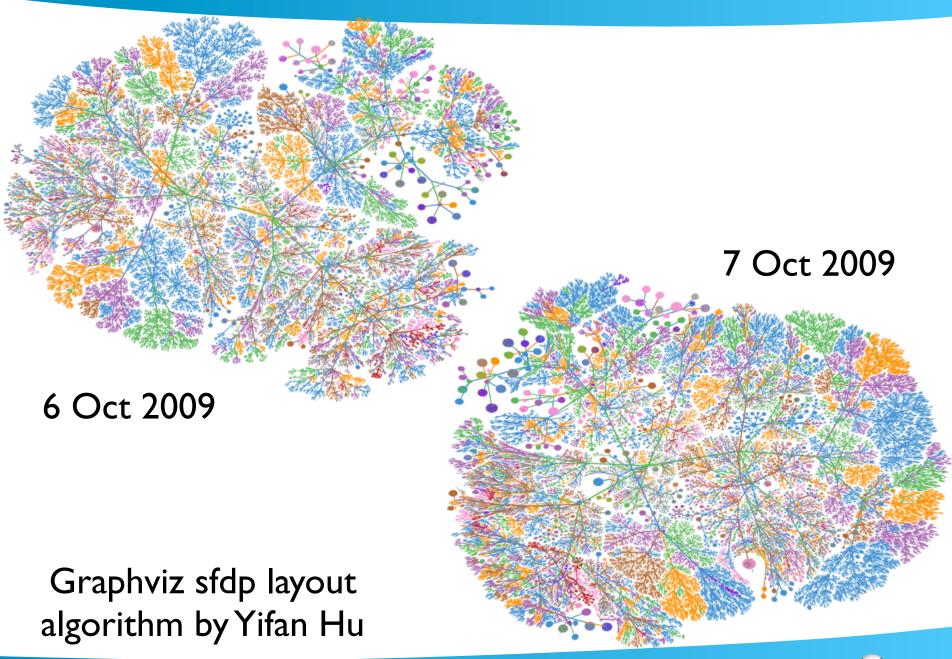

### Consistency helps the user

- Consistent layouts would be very helpful, especially in arbitrary spaces
- Incremental layouts ought to be available

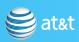

## Implementations are often idiosyncratic

- Implemented in unusual systems, like
   Mathematica, or strange shell loops
- RUMINT is okay if you are running Windows, but what if you don't trust Windows
- Many network administrators prefer Linux or FreeBSD

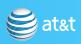

# Fancy solutions can hinder adoption

- Peep (The Network Auralizer), Gilfix and Couch, LISA 2000
- "This system combines network state information from multiple data sources, by mixing audio signals into a single audio stream in real time."
- This is a very cool idea

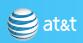

### Peep

- n.b. audio is a kind of visualization
- Needs to be easy and install and try out
- Needs to have good security properties when running

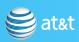

# How Do You Measure Security?

Generals and CIOs want to know. So do insurance companies

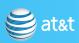

When you can measure what you are speaking about, and express it in numbers, you know something about it. But when you cannot measure it, when you cannot express it in numbers, your knowledge is of a meager and unsatisfactory kind: it may be the beginning of knowledge, but you have scarcely. . . advanced to the state of science. - Lord Kelvin

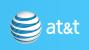

### Measuring security

- Safes: withstand 30 minutes of prying
- Nuclear weapons: resistance to misuse
- Computers: withstands x hours of attack by y people of z capability?

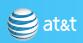

# Many want to measure computer security

- change one bit in a gigabyte of programs?
   Two bits? Measure security brittleness?
- Trusecure: there always seems to be a human judge at one step

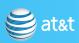

# Some places to measure security

- OS security: gaining privilege from a user's account
- 2. Network services security: gaining access to a networked computer
- 3. Attack surface, and code dependencies
- 4. Network topological security: gaining access to network access to a host

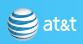

# Measuring Network Access Security

netstat -an | wc -l

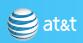

#### Win ME

#### Active Connections - Win ME

| Proto | Local Address      | Foreign Address |
|-------|--------------------|-----------------|
| TCP   | 127.0.0.1:1032     | 0.0.0.0:0       |
| TCP   | 223.223.223.10:139 | 0.0.0.0:0       |
| UDP   | 0.0.0.0:1025       | *:*             |
| UDP   | 0.0.0.0:1026       | *:*             |
| UDP   | 0.0.0.0:31337      | *:*             |
| UDP   | 0.0.0.0:162        | *:*             |
| UDP   | 223.223.223.10:137 | *:*             |
| UDP   | 223.223.223.10:138 | *:*             |

**a**t&t

State

LISTENING LISTENING

#### Win 2K

| Proto | Local Address       | Foreign Address | State     |
|-------|---------------------|-----------------|-----------|
| TCP   | 0.0.0.0:135         | 0.0.0.0:0       | LISTENING |
| TCP   | 0.0.0.0:445         | 0.0.0.0:0       | LISTENING |
| TCP   | 0.0.0.0:1029        | 0.0.0.0:0       | LISTENING |
| TCP   | 0.0.0.0:1036        | 0.0.0.0:0       | LISTENING |
| TCP   | 0.0.0.0:1078        | 0.0.0.0:0       | LISTENING |
| TCP   | 0.0.0.0:1080        | 0.0.0.0:0       | LISTENING |
| TCP   | 0.0.0.0:1086        | 0.0.0.0:0       | LISTENING |
| TCP   | 0.0.0.0:6515        | 0.0.0.0:0       | LISTENING |
| TCP   | 127.0.0.1:139       | 0.0.0.0:0       | LISTENING |
| UDP   | 0.0.0.0:445         | *:*             |           |
| UDP   | 0.0.0.0:1038        | *:*             |           |
| UDP   | 0.0.0.0:6514        | *:*             |           |
| UDP   | 0.0.0.0:6515        | *:*             |           |
| UDP   | 127.0.0.1:1108      | *:*             |           |
| UDP   | 223.223.223.96:500  | *:*             |           |
| UDP   | 223.223.223.96:4500 | *:*             |           |
|       |                     |                 |           |

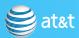

### Win XP pre-SP2

| Proto | Local Address        | Foreign Address | State     |
|-------|----------------------|-----------------|-----------|
| TCP   | ches-pc:epmap        | ches-pc:0       | LISTENING |
| TCP   | ches-pc:microsoft-ds | ches-pc:0       | LISTENING |
| TCP   | ches-pc:1025         | ches-pc:0       | LISTENING |
| TCP   | ches-pc:1036         | ches-pc:0       | LISTENING |
| TCP   | ches-pc:3115         | ches-pc:0       | LISTENING |
| TCP   | ches-pc:3118         | ches-pc:0       | LISTENING |
| TCP   | ches-pc:3470         | ches-pc:0       | LISTENING |
| TCP   | ches-pc:3477         | ches-pc:0       | LISTENING |
| TCP   | ches-pc:5000         | ches-pc:0       | LISTENING |
| TCP   | ches-pc:6515         | ches-pc:0       | LISTENING |
| TCP   | ches-pc:netbios-ssn  | ches-pc:0       | LISTENING |
| TCP   | ches-pc:3001         | ches-pc:0       | LISTENING |
| TCP   | ches-pc:3002         | ches-pc:0       | LISTENING |
| TCP   | ches-pc:3003         | ches-pc:0       | LISTENING |
| TCP   | ches-pc:5180         | ches-pc:0       | LISTENING |
| UDP   | ches-pc:microsoft-ds | *:*             |           |
| UDP   | ches-pc:isakmp       | *:*             |           |
| UDP   | ches-pc:1027         | *:*             |           |
| UDP   | ches-pc:3008         | *:*             |           |
| UDP   | ches-pc:3473         | *:*             |           |
| UDP   | ches-pc:6514         | *:*             |           |
| UDP   | ches-pc:6515         | *:*             |           |
| UDP   | ches-pc:netbios-ns   | *:*             |           |
| UDP   | ches-pc:netbios-dgm  | *:*             |           |
| UDP   | ches-pc:1900         | *:*             |           |
| UDP   | ches-pc:ntp          | *:*             |           |
| UDP   | ches-pc:1900         | *:*             |           |
| UDP   | ches-pc:3471         | *:*             |           |

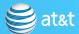

# Guiding security principle for servers

- "You've got to get out of the game." Fred Grampp
- "Best block is not be there." Mr. Miyagi,
   Karate Kid 2

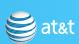

# Measuring network security

- netstat -an
  - doesn't show the efforts of firewalls
- nmap output?

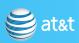

### My FreeBSD machine

```
Active Internet connections (including servers)
Proto Recv-Q Send-Q Local Address
tcp4 0 0 *.22
tcp6 0 0 *.22
```

# Microsoft wasn't the first

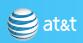

#### SGI Irix

```
nowait
                                           /v/gate/ftpd
ftp
        stream
                                  root
                 tcp
                                           /usr/etc/telnetd
telnet
        stream
                 tcp
                          nowait
                                  root
shell
                                           /usr/etc/rshd
                          nowait
                                  root
        stream
                 tcp
login
                          nowait
                                           /usr/etc/rlogind
                                  root
        stream
                 tcp
                                           /usr/etc/rexecd
                          nowait
                                  root
exec
        stream
                 tcp
finger
                          nowait
                                  quest
                                           /usr/etc/fingerd
        stream
                 tcp
bootp
        dgram
                 udp
                          wait
                                   root
                                           /usr/etc/bootp
                                           /usr/etc/tftpd
tftp
                 udp
                          wait
        dgram
                                  quest
                                           /usr/etc/talkd
ntalk
        dgram
                 udp
                          wait
                                  root
                                           internal
                          nowait
                                  root
tcpmux
        stream
                 tcp
echo
                          nowait
                                  root
                                           internal
        stream
                 tcp
discard stream
                 tcp
                          nowait
                                  root
                                           internal
                          nowait
                                           internal
chargen stream
                 tcp
                                  root
daytime stream
                          nowait
                                  root
                                           internal
                 tcp
time
                          nowait
                                           internal
                                  root
        stream
                 tcp
echo
                 udp
                          wait
                                   root
                                           internal
        dgram
                          wait
discard dgram
                 udp
                                  root
                                           internal
                          wait
chargen dgram
                 udp
                                           internal
                                  root
                          wait
                                           internal
daytime dgram
                 udp
                                  root
time
                 udp
                          wait
                                  root
                                           internal
        dgram
sgi-dgl stream
                          nowait
                                  root/rcv dqld
                 tcp
                          nowait
                                           /usr/lib/uucp/uucpd
uuco stream
                                 root
                tcp
```

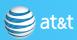

### SGI Irix (cont.)

```
mountd/1
                    rpc/tcp wait/lc
                                         root
                                                 rpc.mountd
            stream
mountd/1
            dgram
                     rpc/udp wait/lc
                                         root
                                                 rpc.mountd
sqi mountd/1 stream rpc/tcp wait/lc
                                                 rpc.mountd
                                         root
sgi mountd/1 dgram
                    rpc/udp wait/lc
                                         root
                                                 rpc.mountd
rstatd/1-3
                    rpc/udp wait
                                                 rpc.rstatd
            dgram
                                         root
walld/1
                    rpc/udp wait
                                                 rpc.rwalld
            dgram
                                         root
rusersd/1
            dgram
                    rpc/udp wait
                                         root
                                                 rpc.rusersd
rquotad/1
            dgram
                    rpc/udp wait
                                         root
                                                 rpc.rquotad
sprayd/1
                    rpc/udp wait
                                                 rpc.sprayd
            dgram
                                         root
bootparam/1 dgram
                    rpc/udp wait
                                                 rpc.bootparamd
                                         root
sqi videod/1 stream rpc/tcp wait
                                                 ?videod
                                         root
sqi fam/1
            stream
                    rpc/tcp wait
                                                 ?fam
                                         root
                                        root
sgi snoopd/1 stream rpc/tcp wait
                                                 ?rpc.snoopd
sgi_pcsd/1
                    rpc/udp wait
                                                 ?cvpcsd
            dgram
                                         root
sgi pod/1
                    rpc/tcp wait
                                                 ?podd
            stream
                                         root
tcpmux/sqi scanner stream tcp nowait
                                                 ?scan/net/scannerd
                                        root
tcpmux/sqi printer stream tcp nowait
                                                 ?print/printerd
                                         root
            stream
                             nowait
                                        root
                    tcp
                                                 /usr/local/etc/webserv
webproxy
                             nowait
            stream
                    tcp
                                        root
```

# Measuring OS privilege escalation

- Moving from user privileges to root
- Much too easy, in my judgement
  - Prefer single-user machines
  - Not the right answer in many research environments

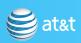

### Unix Host Security

```
find / -perm -4000
-user root -print |
wc -1
```

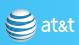

| CPUID: GenuineIntel 5.2.c irql:1f SYSVER 0xF0000565 |              |                          |                 |            |                 |
|-----------------------------------------------------|--------------|--------------------------|-----------------|------------|-----------------|
|                                                     |              |                          |                 |            |                 |
| Dll Bas                                             |              |                          | Dll Base        | Date Stamp | - Name          |
| 8010000                                             | 0 2be154c9   | - ntoskrnl.exe           | 80400000        | 2bc153b0   | - hal.dll       |
| 8020000                                             |              | - nere710.sys            | 8025c000        | 2bd49688   | - SCSIPORT.SYS  |
| 8026700                                             | 0 2bd49683   | – scsidisk.sys           | 802a6000        | 2bd49бb9   | - Fastfat.sys   |
| fa80000                                             | 0 2bd49666   | - Floppy, SYS            | fa810000        | 2bd496db   | - Hpfs_Rec.SYS  |
| fa82000                                             | 0 2bd49676   | - Null.SYS               | fa830000        | 2bd4965a   | - Beep. SYS     |
| fa84000                                             | 0 2bdaab00   | - i8042prt.SYS           | fa850000        | 2bd5a020   | - SERMOUSE, SYS |
| fa86000                                             | 0 2bd4966f   | - kbdclass.SYS           | fa870000        | 2bd49671   | - MOUCLASS.SYS  |
| fa88000                                             | 0 2bd9c0be   | - Videoprt.SYS           | fa890000        | 2bd49638   | - NCR77C22.SYS  |
| fa0a000                                             | 0 2bd4a4ce   | Vga. SYS                 | fa0b0000        | 2bd496d0   | Mafa.SYS        |
| fa8c000                                             | 0 2bd496c3   | - Npfs.SYS               | fa8e0000        | 2bd496c9   | - Ntfs.SYS      |
| fa94000                                             | 0 2bd496df   | - NDIS.SYS               | fa930000        | 2bd49707   | - wdlan.sys     |
| fa97000                                             | 0 2bd49712   | - TDI.SYS                | fa950000        | 2bd5a7fb   | - nbf.sys       |
| fa98000                                             | 0 26472406   | - streams sys            | fa9h0000        | 2hd4975f   | - uhah sys      |
| fa9c000                                             | 0 2bd5bfd7   | - mcsxns.sys             | fa9d0000        | 2bd4971d   | - netbios.sys   |
| fa9e000                                             | 0 2bd49678   | - Parallel.sys           | fa9f0000        | 2bd4969f   | - serial.SYS    |
| faa0000                                             | 0 2bd49739   | - mup.sys                | faa40000        | 2bd4971f   | - SMBTRSUP.SYS  |
| faa1000                                             | 0 2bd6f2a2   | - srv.sys                | faa50000        | 2bd4971a   | - afd.sys       |
| faa6000                                             | 0 2bd6fd80   | - rdr.sys                | faaa0000        | 2bd49735   | - bowser.sys    |
|                                                     |              |                          |                 |            |                 |
| Address                                             | dword dump   | Build [1381]             |                 |            | - Name          |
| fe9cdae                                             | c fa84003c f | a84003c   00000000       | 00000000 801499 | 05         | - i8042prt.SYS  |
| fe9cdaf                                             | 8 8025dfe0 8 | 025dfe0 ff8e6b8c         | 80129c2c ff8e6b | 94         | - SCSIPORT, SYS |
| fe9cdb1                                             | 0 8013e53a 8 | <b>01</b> 3e53a ff8e6b94 | 00000000 ff8e6b | 94         | - ntoskrnl.exe  |
| fe9cdb1                                             | 8 8010a373 8 | 010a373 ff8e6df4         | ff8e6f60 ff8e6c | 58         | - ntoskrnl.exe  |
| fe9cdb3                                             | 8 80105683 8 | 0105683 ff8e6f60         | ff8e6c3c 8015ac | 7e         | - ntoskrnl.exe  |
| fe9cdb4                                             | 4 80104722 8 | 0104722 ff8e6df4         | ff8e6f60 ff8e6c | 58<br>56   | - ntoskrnl.exe  |
| fe9cdb4                                             | c 8012034c 8 | <b>●12034c ●0000000</b>  | 80088000 80106f | co 30      | - ntoskrnl.exe  |
| Saturday, October 10, 2009                          |              |                          |                 |            |                 |

```
/bin/rcp
/sbin/ping
                                /usr/bin/passwd
                                /usr/bin/at
/sbin/ping6
                                /usr/bin/ypchsh
/sbin/shutdown
                                /usr/bin/ypchfn
/usr/X11R6/bin/Xwrapper
                                /usr/bin/ypchpass
/usr/X11R6/bin/xterm
                                /usr/bin/chsh
/usr/X11R6/bin/Xwrapper-4
                                /usr/bin/chfn
/usr/bin/keyinfo
                                /usr/bin/yppasswd
/usr/bin/keyinit
                                /usr/bin/batch
/usr/bin/lock
                                /usr/bin/atrm
/usr/bin/crontab
                                /usr/bin/atq
                                /usr/local/bin/screen
/usr/bin/opieinfo
                                /usr/local/bin/sudo
/usr/bin/opiepasswd
                                /usr/local/bin/lppasswd
/usr/bin/rlogin
                                /usr/sbin/mrinfo
/usr/bin/quota
                                /usr/sbin/mtrace
/usr/bin/rsh
                                /usr/sbin/ppp
/usr/bin/su
                                /usr/sbin/pppd
/usr/bin/lpq
                                /usr/sbin/sliplogin
/usr/bin/lpr
                                /usr/sbin/timedc
/usr/bin/lprm
                                /usr/sbin/traceroute
/usr/bin/chpass
                                /usr/sbin/traceroute6
/usr/bin/login
```

## Remove the ones I never Use

"You should never be vulnerable to a weakness of a feature you do not use" - Microsoft security directive

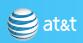

### Remove the Services I Never Use

```
/bin/rcp
/sbin/ping
/sbin/ping6
/sbin/shutdown
/usr/X11R6/bin/Xwrapper
/usr/X11R6/bin/xterm
/usr/X11R6/bin/Xwrapper-4
/usr/bin/keyinfo
/usr/bin/keyinit
/usr/bin/lock
/usr/bin/crontab
/usr/bin/opieinfo
/usr/bin/opiepasswd
/usr/bin/rlogin
/usr/bin/quota
```

```
/usr/bin/rsh
/usr/bin/su
/usr/bin/lpq
/usr/bin/lpr
/usr/bin/lprm
/usr/bin/chpass
/usr/bin/login
/usr/bin/passwd
/usr/bin/at
/usr/bin/ypchsh
/usr/bin/ypchfn
/usr/bin/ypchpass
/usr/bin/chsh
/usr/bin/chfn
/usr/bin/yppasswd
```

```
/usr/bin/batch
/usr/bin/atrm
/usr/bin/atq
/usr/local/bin/screen
/usr/local/bin/sudo
/usr/local/bin/
lppasswd
/usr/sbin/mrinfo
/usr/sbin/mtrace
/usr/sbin/ppp
/usr/sbin/ppd
/usr/sbin/sliplogin
/usr/sbin/traceroute
/usr/sbin/traceroute
```

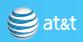

### Least Privilege

```
/sbin/ping
/sbin/ping6
/usr/X11R6/bin/xterm
/usr/X11R6/bin/Xwrapper-4
/usr/bin/crontab
/usr/bin/su
/usr/bin/lpq
/usr/bin/lpr
/usr/bin/lprm
/usr/bin/login
/usr/bin/passwd
/usr/bin/at
/usr/bin/chsh
/usr/bin/atrm
/usr/bin/atq
/usr/local/bin/sudo
/usr/sbin/traceroute
/usr/sbin/traceroute6
```

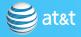

```
/usr/X11R6/bin/Xwrapper-4
/usr/bin/su
/usr/bin/passwd
/usr/bin/chsh
/usr/local/bin/sudo
```

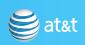

```
AIX 4.2
                        & 242
                                 & a staggering number \\
BSD/OS 3.0
                        & 78
FreeBSD 4.3
                        & 42
                                 & someone's quard machine\\
                                 & 2 appear to be third-party\\
                        & 47
FreeBSD 4.3
                        & 43
                                 & see text for closer analysis \\
FreeBSD 4.5
HPUX A.09.07
                        & 227
                                 & about half may be special for this host
Linux (Mandrake 8.1)
                         & 39
                                 & 3 appear to be third-party \\
                                 & 2 third-party programs \\
Linux (Red Hat 2.4.2-2) & 39
                                         & 2 third-party programs \\
Linux (Red Hat 2.4.7-10)
Linux (Red Hat 5.0)
                         & 59
                                       11
Linux (Red Hat 6.0)
                        £ 38
                                 & 2--4 third-party \\
Linux 2.0.36
                        & 26
                                 & approved distribution for one university
Linux 2.2.16-3
                        & 47
                                            11
Linux 7.2
                        & 42
                                       11
NCR Intel 4.0v3.0
                        & 113
                                 & 34 may be special to this host \\
                        & 35
                                       11
NetBSD 1.6
SGI Irix 5.3
                         & 83
                                       11
SGI Irix 5.3
                                       11
                         & 102
                        & 60
Sinux 5.42c1002
                                 & 2 third-party programs \\
Sun Solaris 5.4
                        & 52
                                 & 6 third-party programs \\
Sun Solaris 5.6
                        & 74
                                 & 11 third-party programs\\
                                 & 6 third-party programs \\
Sun Solaris 5.8
                        & 70
Sun Solaris 5.8
                                 & 6 third-party programs \\
                        & 82
Tru64 4.0r878
                         & 72
                                 & \\
```

#### The "Attack Surface"

- Code visualization
- Code dependencies

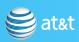

# I have no idea how to visualize the code attack surface

• I deem it impossible

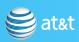

### Mythty backend Fedora Core 10

ypbind.i386 yum.noarch yum-fedorakmod.noarch yum-kernel-module.noarch yum-metadata-parser.i386 yum-plugin-fastestmirror.noarch yum-plugin-kmdl.noarch yum-plugin-priorities.noarch yum-utils.noarch zd1211-firmware.noarch zenity.i386 zip.i386 zlib. i386 zlib-devel.i386 zoneminder.i386 zvbi.i386 btvs:~\$ yum list installed | wc -l

3:1.20.4-11.fc10 3.2.23-3.fc10 1.1.19-1.fc10 1.1.19-1.fc10 1.1.2-10.fc10 1.1.22-1.fc10 0.8-11.fc10 1.1.22-1.fc10 1.1.22-1.fc10 1.4 - 12.24.1-1.fc10 2.31-6.fc9 1.2.3-18.fc9 1.2.3-18.fc9 1,23,3-2,fc10 0.2.30-1.fc9

installed installed installed installed installed installed installed installed installed installed installed installed installed installed installed installed

1447

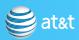

#### sfdp

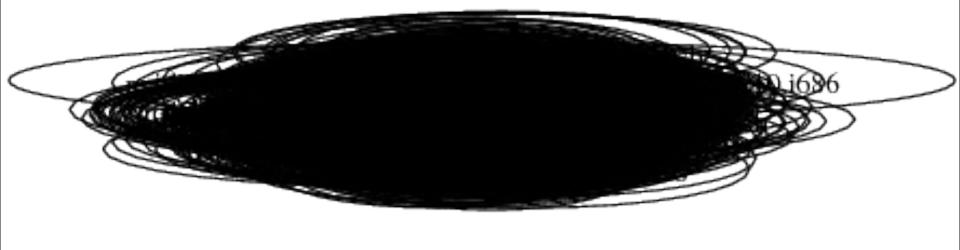

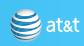

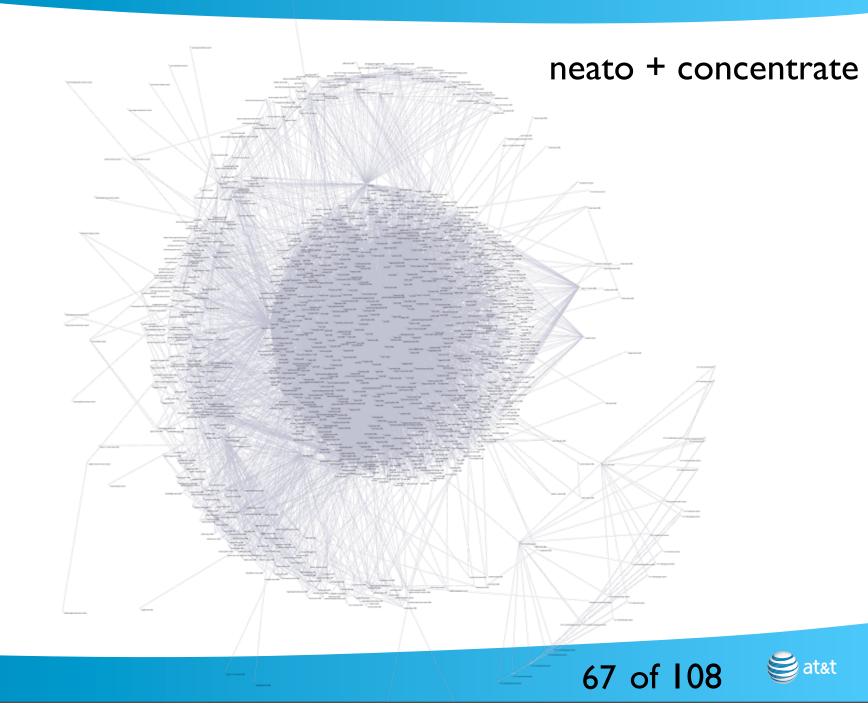

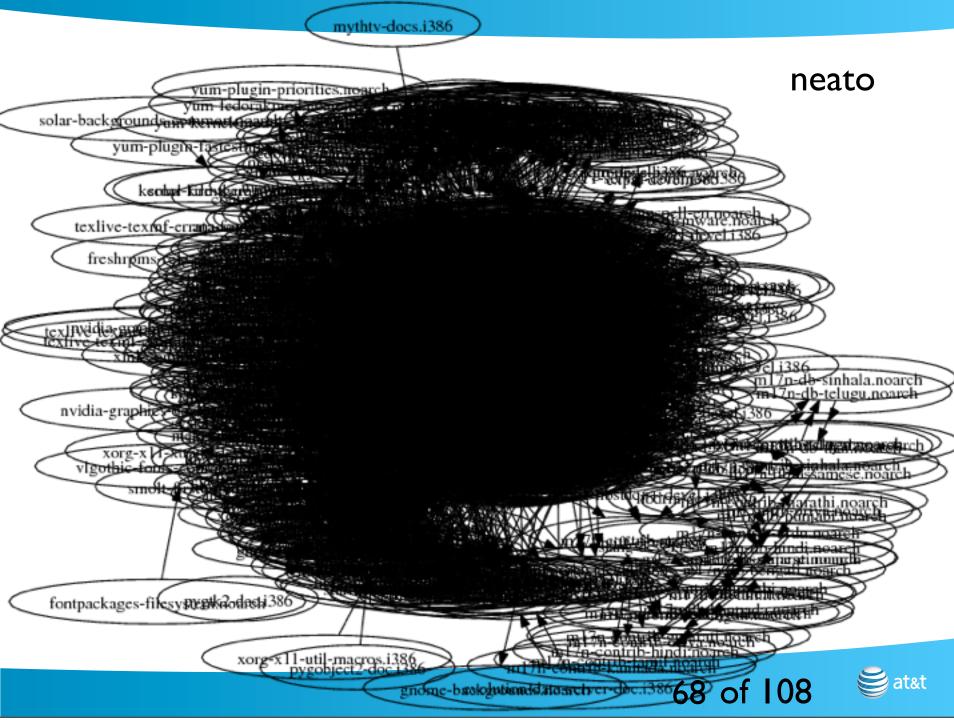

#### sfdp

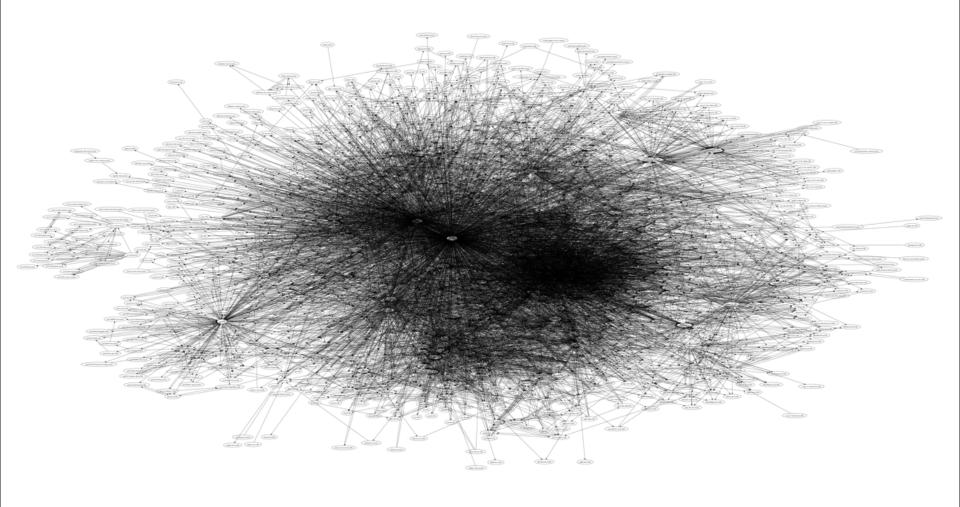

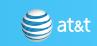

### What I really care about

- Dangerous software as dependencies
- e.g. mythweb -> PHP
- PHP is the source of most break-ins on many or most \*nix machines

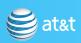

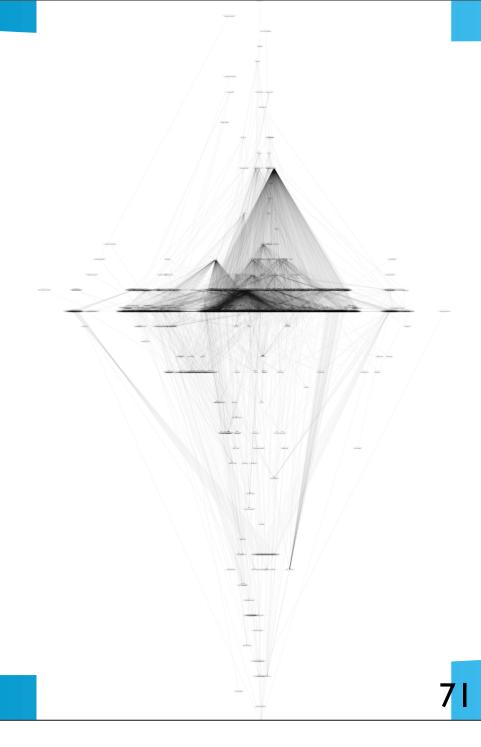

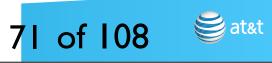

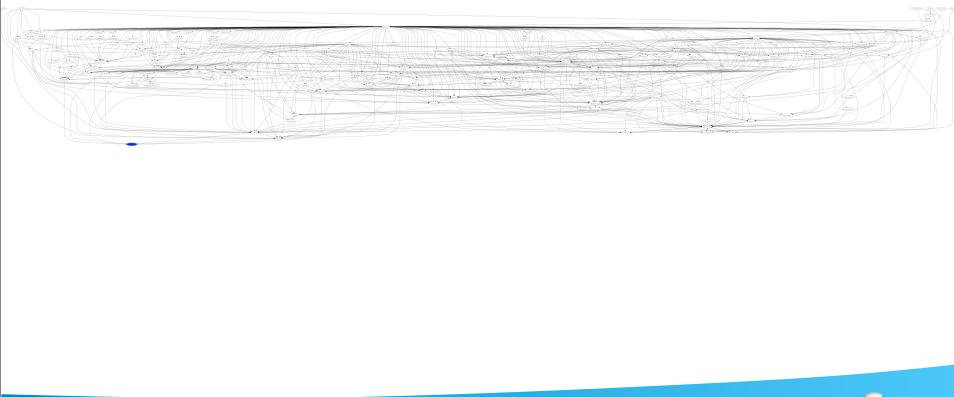

#### To do

- A dependency graph of typical or specific Linux systems, annotated with security opinions or code analysis, could be helpful
- Ditto for \*bsd "port" dependencies

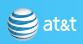

#### Bozo in the Chair

- These attacks will continue indefinitely
- Attackers' ingenuity is endless

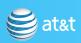

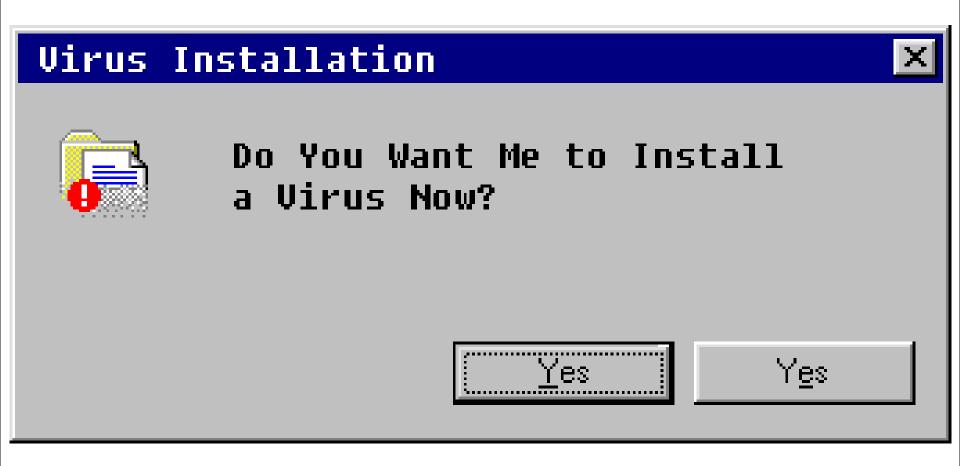

### Network Topological Security

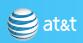

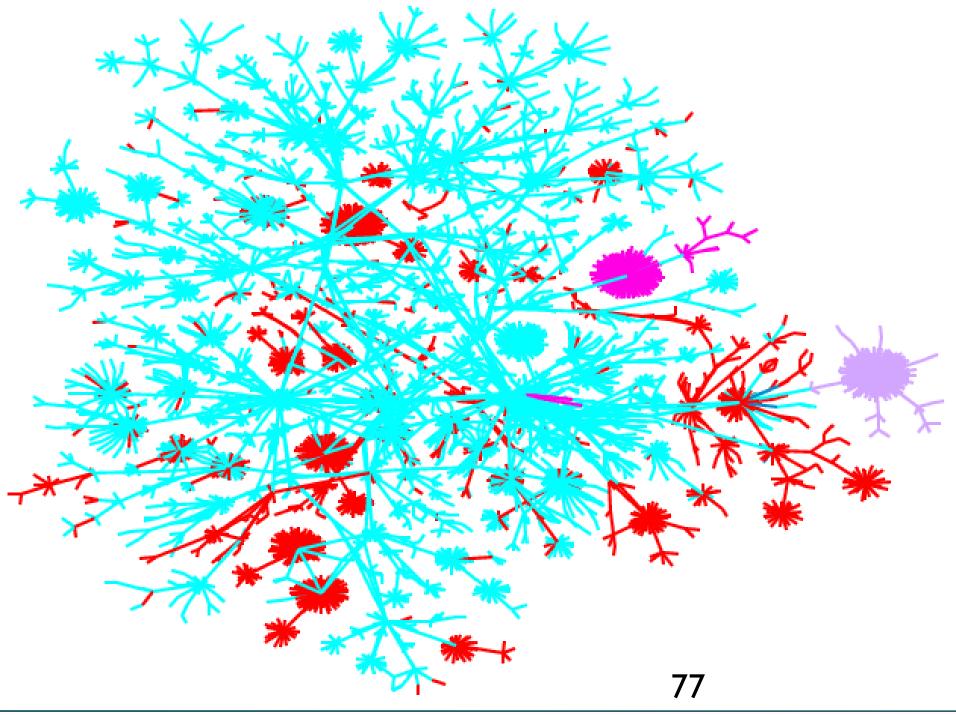

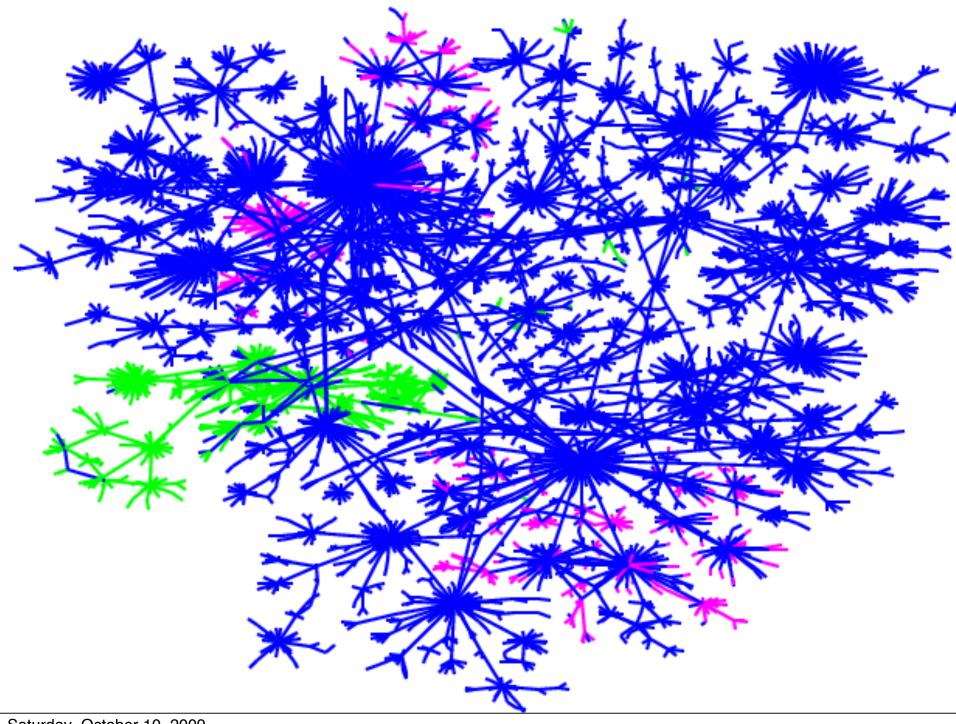

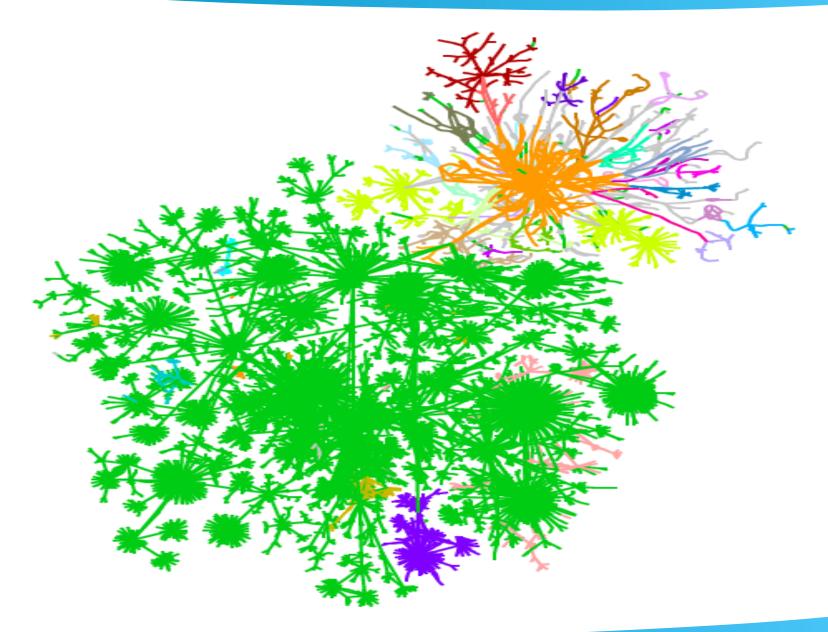

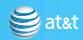

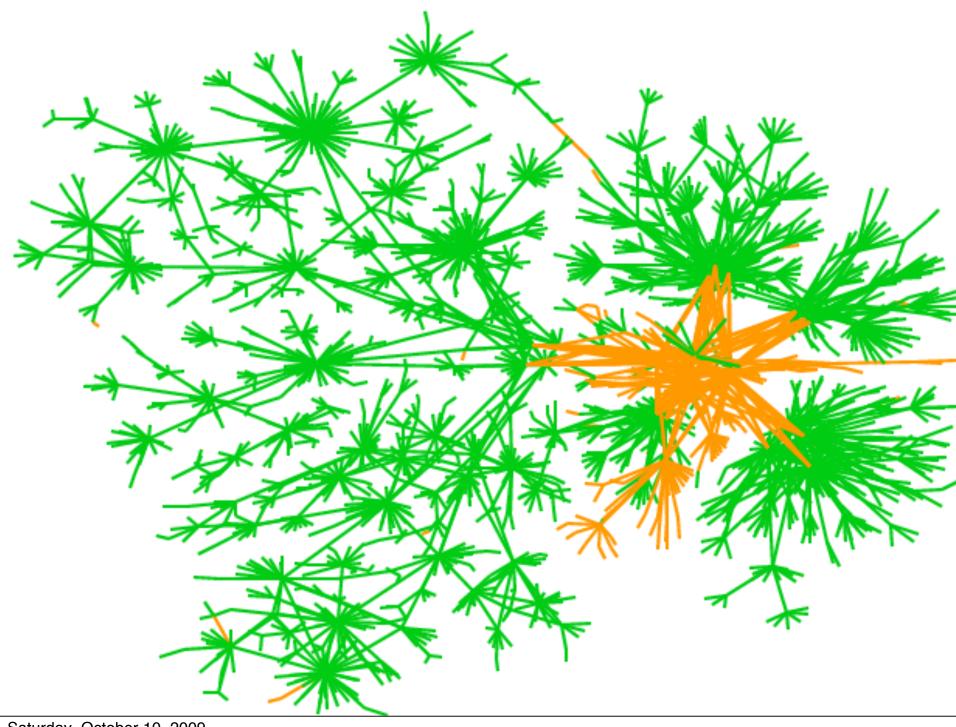

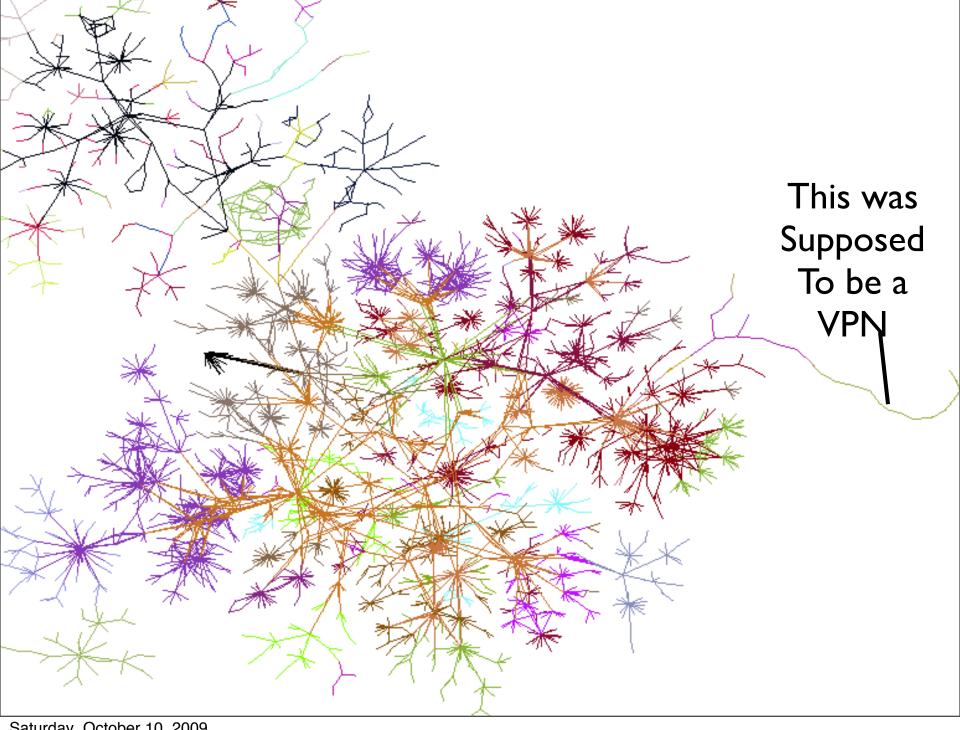

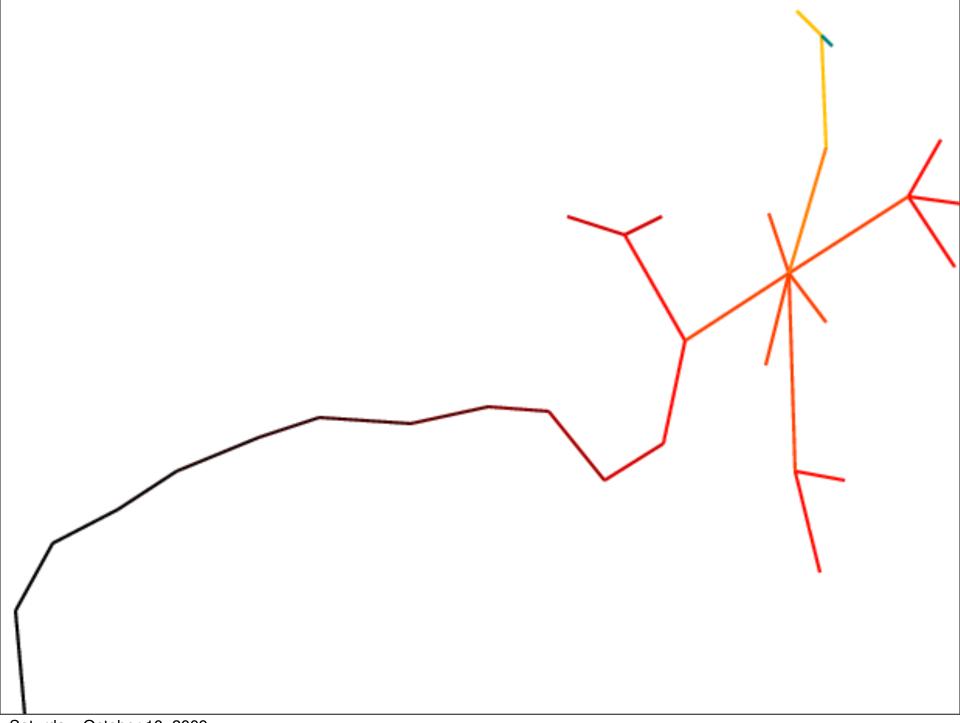

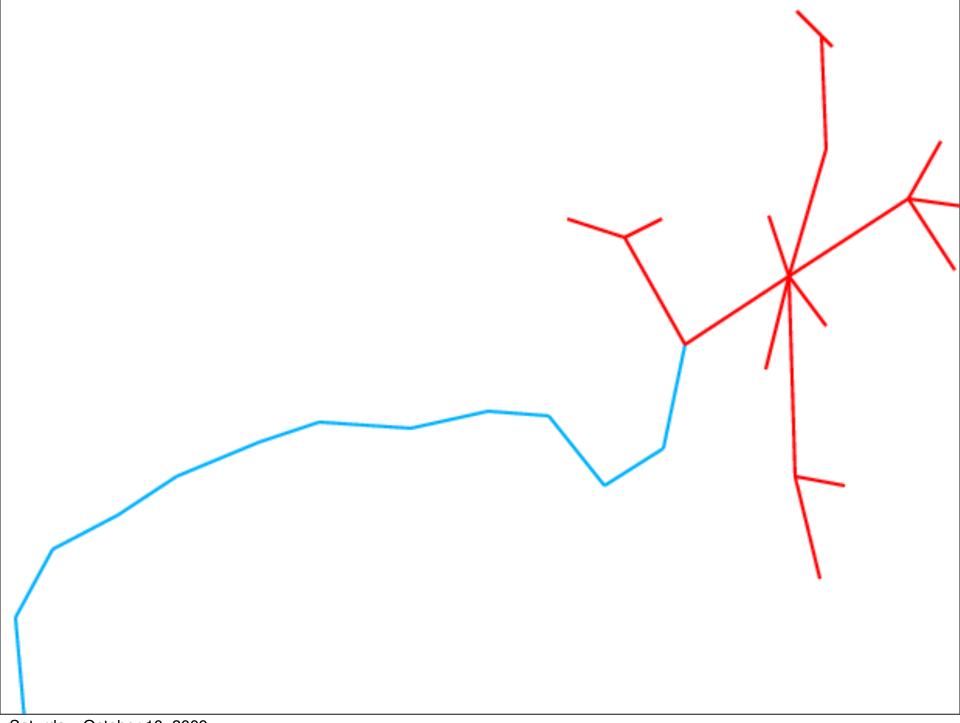

### Lessons from Lumeta

1997 - 2006 (for me)

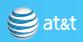

### The Special Sauce

- Internet and intranet maps
- Leak detection
- (Also a cool firewall analysis program by Wool and Meyer)

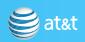

### Spun off from Bell Labs/ Lucent

- Oct 1, 2000. Worse timing than now, maybe
- Big companies wanted it, but at what price?
- Would our visualization algorithm do okay on alien intranets?
- What was a competitor going to look like?

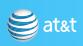

### Some hard parts

- displaying data as information: 3 versions
- limited by needing web reports
- technical audience had special concerns
- getting colors right

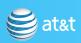

#### Sales resistance

- Competitor was for the dollars, not the product
- Remediation costs lots more than discovery
- Non-technical companies
- Some Just Did Not Want To Know

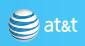

### "Can you improve my ROI?"

Nice to have or Gotta have

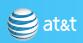

### Yugoslavia

An unclassified peek at a new battlefield

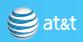

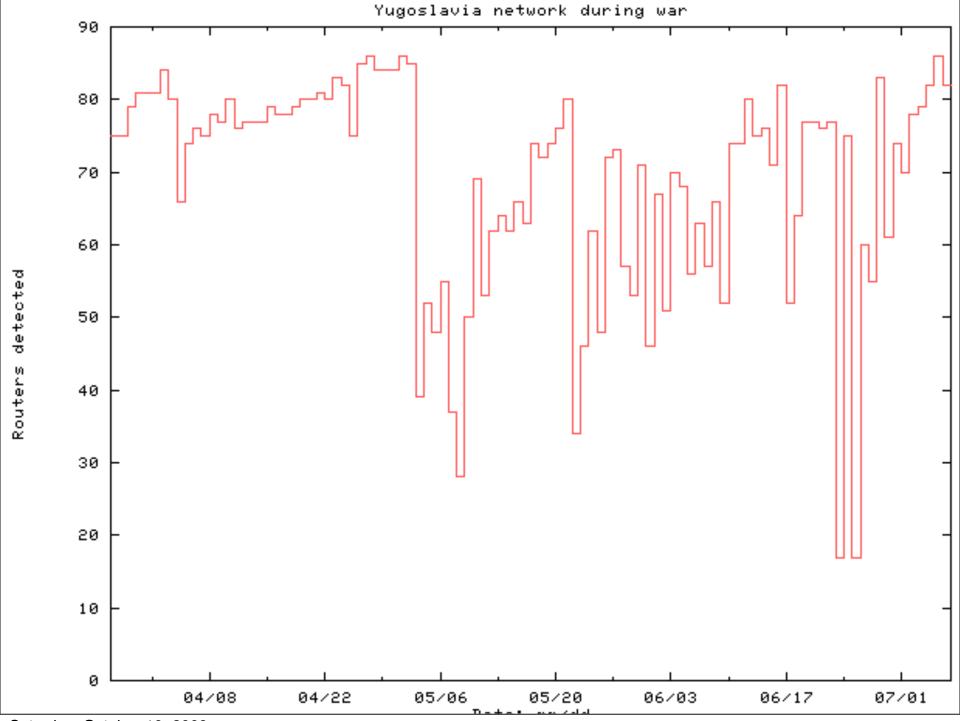

## Un film par Steve "Hollywood" Branigan...

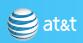

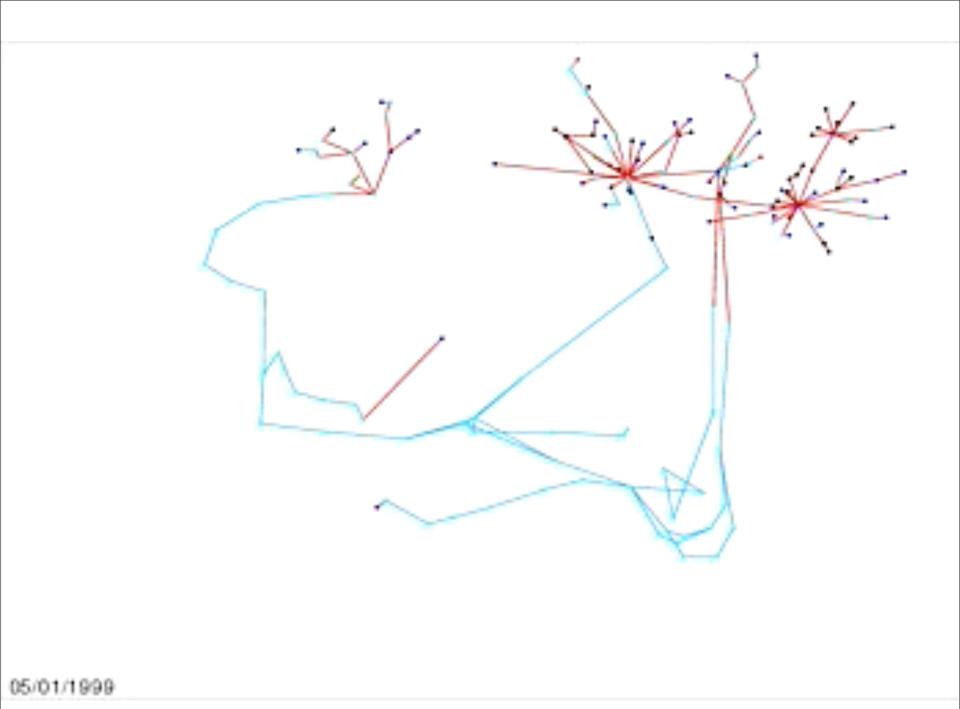

### fin

## Visualization of the layout algorithm

Laying out the Internet graph

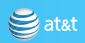

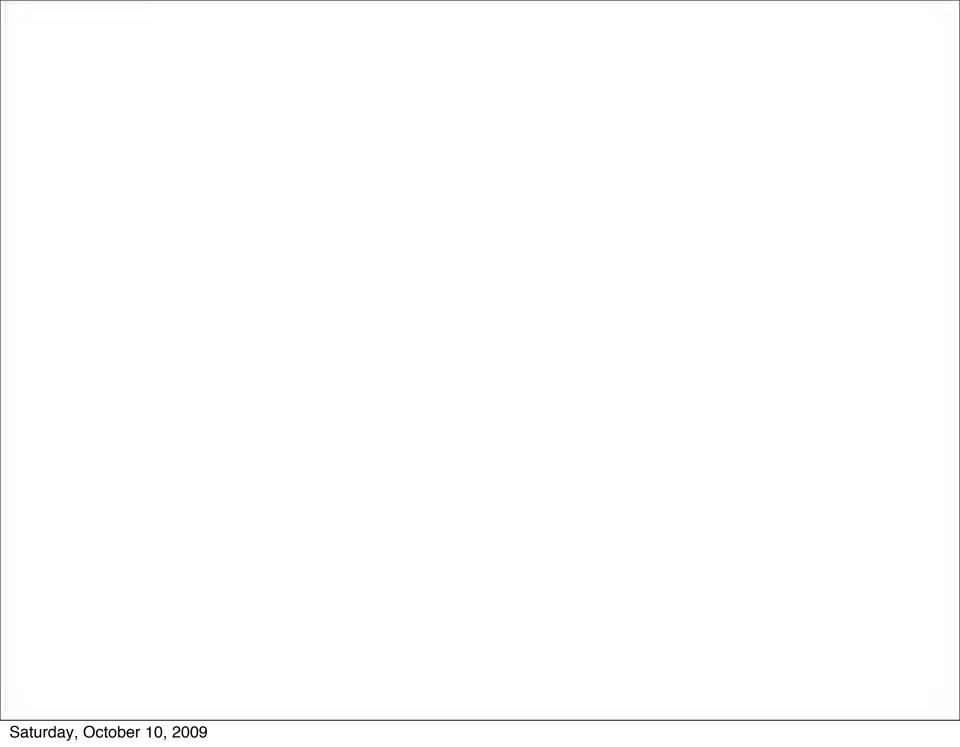

## Visualization of the layout algorithm

Laying out an intranet

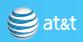

### A small experiment

- Time visualization
  - I haven't seen this done well yet
- Incremental layouts
  - not generally available
- (demo here)

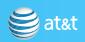

### Layout Programs

- Tend to be self-contained, and weird
- Burch/Cheswick was a combination of C, called in a shell script
- Others tend to be more monolithic
- A procedure call would be nice. Also, use multicore CPUs.

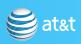

#### Other visualizations

- zitvis?
- groanalarm (patent pending)

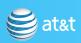

### I hate the Hilbert layout

- Everything is adjacent.
- Big deal, I miss the big picture
- Maybe I am just grumpy

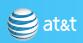

### Troubles coming: IPv6

| 00     | 0         |        | Terminal — ssł           | h — 80×24              |             |     |
|--------|-----------|--------|--------------------------|------------------------|-------------|-----|
| Active | e Interne | t conn | nections (including serv | vers)                  |             | 8   |
| Proto  |           | -      |                          | Foreign Address        | (state)     |     |
| tcp6   | 0         |        | seismo.local.che.ssh     |                        |             |     |
| tcp6   | 96        |        | seismo.ssh               | gate.cheswick.co.58389 |             |     |
| tcp6   | 0         |        | seismo.local.che.49423   |                        | ESTABLISHED |     |
| tcp6   | 0         |        | seismo.local.che.58358   |                        | ESTABLISHED |     |
| tcp6   | 0         | 0      | seismo.local.che.50100   | home.local.chesw.ssh   | ESTABLISHED |     |
| tcp4   | 0         | 0      | *.ssh                    | *.*                    | LISTEN      |     |
| tcp6   | 0         | 0      | *.ssh                    | *.*                    | LISTEN      |     |
| tcp4   | 0         | 0      | *.dei-icda               | *.*                    | LISTEN      |     |
| udp4   | 0         | 0      | *.58652                  | *.*                    |             |     |
| udp4   | 0         | 0      | localhost.ntp            | *.*                    |             |     |
| udp6   | 0         | 0      | fe80:5::1.ntp            | *.*                    |             |     |
| udp6   | 0         | 0      | localhost.ntp            | *.*                    |             |     |
| udp6   | 0         | 0      | seismo.local.che.ntp     | *.*                    |             |     |
| udp6   | 0         | 0      | seismo.ntp               | *.*                    |             | - 1 |
| udp4   | 0         | 0      | 192.168.0.254.ntp        | *.*                    |             |     |
| udp4   | 0         | 0      | 10.10.32.99.ntp          | *.*                    |             |     |
| udp4   | 0         | 0      | 223.223.223.99.ntp       | *.*                    |             | 0   |
| udp6   | 0         | 0      | fe80:1::21b:21ff.ntp     | *.*                    |             |     |
| udp4   | 0         | 0      | seismo.ntp               | *.*                    |             |     |
| udp6   | 0         | 0      | *.ntp                    | *.*                    |             | Ų   |
| udp4   | 0         | 0      | *.ntp                    | *.* I04                |             | 1   |

#### Terminal — ssh — 80×24 Active Internet connections (including servers) Proto Recv-Q Send-Q Local Address Foreign Address (state) 0 fd72:6574:6e65:7.22 fd72:6574:6e65:7.52743 ESTABLISHED tcp6 2001:470:e17f::9.22 2001:470:e17f::1.58389 ESTABLISHED tcp6 tcp6 0 fd72:6574:6e65:7.49423 fd72:6574:6e65:7.22 **ESTABLISHED** fd72:6574:6e65:7.58358 fd72:6574:6e65:7.22 **ESTABLISHED** tcp6 0 0 fd72:6574:6e65:7.50100 fd72:6574:6e65:7.22 **ESTABLISHED** tcp6 0 0 \*.22 LISTEN tcp4 0 tcp6 0 \*.22 LISTEN 0 0 \*.618 LISTEN tcp4 0 udp4 0 \*.54981 0 0 127.0.0.1.123 udp4 udp6 0 0 fe80:5::1.123 0 ::1.123 udp6 udp6 0 0 fd72:6574:6e65:7.123 2001:470:e17f::9.123 udp6 0 0 192.168.0.254.123 udp4 0 0 10.10.32.99.123 udp4 0 223.223.223.99.123 udp4 0 udp6 0 fe80:1::21b:21ff.123 udp4 0 0 173.54.103.19.123 udp6 0 \*.123 udp4 0 \*.123 --More--(byte 1603)

### Summary

- Better engineering and usability may improve adoption of these tools
- Cool makes a paper, but often not a sale
- The infiltration of gamers may change things, but the target audience is usually very tech savvy, and even geeky

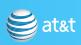

# Visual Tools for Security: is there a There There?

Bill Cheswick
AT&T Labs - Research
Shannon Labs
ches@research.att.com
http://www.cheswick.com/ches/

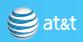